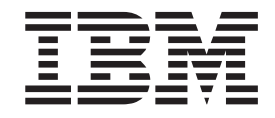

# **IBM USB 2.0 CD-RW/DVD-ROM Combo Drive**

**User's Guide**

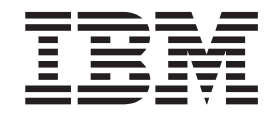

# **IBM USB 2.0 CD-RW/DVD-ROM Combo Drive**

**User's Guide**

#### **Note**

Before using this information and the product it supports, read 附录 B, 『[Service and Support](#page-48-0)』, 附录 C, 『[IBM Statement of](#page-50-0) [Limited Warranty - Z125-4753-07 - 11/2002](#page-50-0)  $\text{I}$  , and 附录 D, 『[Notices](#page-68-0)  $\text{I}$  .

## **目录**

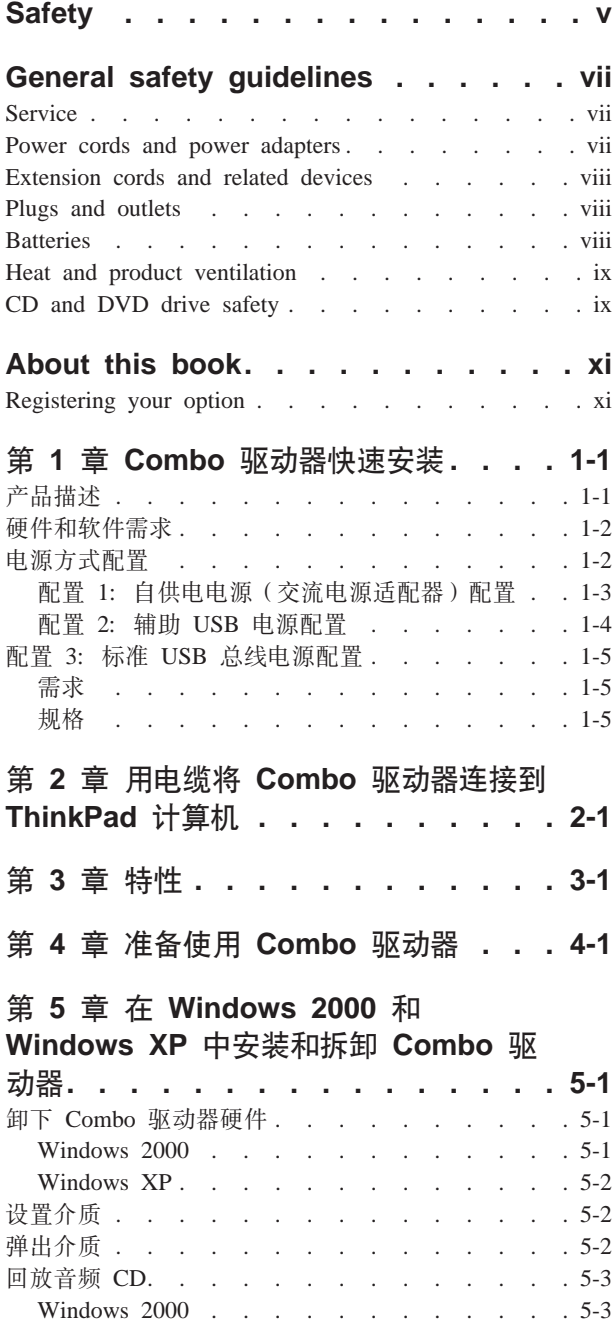

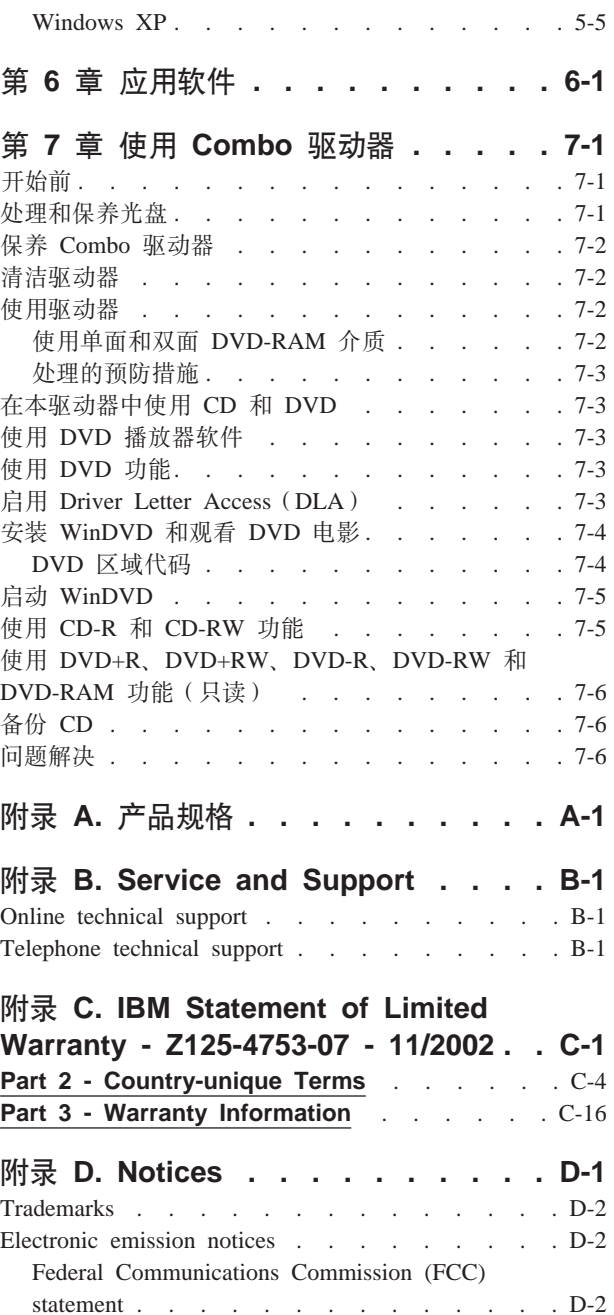

## <span id="page-6-0"></span>**Safety**

Before installing this product, read the Safety Information.

دات السلامة مج، يجب قراءة

Antes de instalar este produto, leia as Informações de Segurança.

在安装本产品之前, 请仔细阅读 Safety Information (安全信息)。

Prije instalacije ovog produkta obavezno pročitajte Sigurnosne Upute.

Před instalací tohoto produktu si přečtěte příručku bezpečnostních instrukcí.

Læs sikkerhedsforskrifterne, før du installerer dette produkt.

Ennen kuin asennat tämän tuotteen, lue turvaohjeet kohdasta Safety Information.

Avant d'installer ce produit, lisez les consignes de sécurité.

Vor der Installation dieses Produkts die Sicherheitshinweise lesen.

Πριν εγκαταστήσετε το προϊόν αυτό, διαβάστε τις πληροφορίες ασφάλειας (safety information)

לפני שתתקינו מוצר זה, קראו את הוראות הבטיחות.

A termék telepítése előtt olvassa el a Biztonsági előírásokat!

Prima di installare questo prodotto, leggere le Informazioni sulla Sicurezza.

製品の設置の前に、安全情報をお読みください。

본 제품을 설치하기 전에 안전 정보를 읽으십시오.

Пред да се инсталира овој продукт, прочитајте информацијата за безбедност.

Lees voordat u dit product installeert eerst de veiligheidsvoorschriften.

Les sikkerhetsinformasjonen (Safety Information) før du installerer dette produktet.

Przed zainstalowaniem tego produktu, należy zapoznać się z książką "Informacje dotyczące bezpieczeństwa" (Safety Information).

Antes de instalar este produto, leia as Informações sobre Segurança.

Перед установкой продукта прочтите инструкции по технике безопасности.

Pred inštaláciou tohto zariadenia si prečítaje Bezpečnostné predpisy.

Pred namestitvijo tega proizvoda preberite Varnostne informacije.

Antes de instalar este producto lea la información de seguridad. Läs säkerhetsinformationen innan du installerar den här produkten.

安裝本產品之前,請先閱讀「安全資訊」。

## <span id="page-8-0"></span>**General safety guidelines**

Always observe the following precautions to reduce the risk of injury and property damage.

#### **Service**

Do not attempt to service a product yourself unless instructed to do so by the IBM Support Center. Use only an IBM authorized service provider who is approved to repair your particular product.

**Note:** Some parts can be upgraded or replaced by the customer. These parts are referred to as Customer Replaceable Units, or CRUs. IBM expressly identifies CRUs as such, and provides documentation with instructions when it is appropriate for customers to replace those parts. You must closely follow all instructions when performing such replacements. Always make sure that the power is turned off and that the product is unplugged from any power source before you attempt the replacement. If you have any questions or concerns, contact the IBM Support Center.

#### **Power cords and power adapters**

Use only the power cords and power adapters supplied by the product manufacturer.

Never wrap a power cord around the power adapter or other object. Doing so can stress the cord in ways that can cause the cord to fray, crack or crimp. This can present a safety hazard.

Always route power cords so that they will not be walked on, tripped over, or pinched by objects.

Protect the cord and power adapters from liquids. For instance, do not leave your cord or power adapter near sinks, tubs, toilets, or on floors that are cleaned with liquid cleansers. Liquids can cause a short circuit, particularly if the cord or power adapter has been stressed by misuse. Liquids can also cause gradual corrosion of the power cord terminals and/or the connector terminals on the adapter which can eventually result in overheating.

Always connect power cords and signal cables in the correct order and ensure that all power cord connectors are securely and completely plugged into receptacles.

Do not use any power adapter that shows corrosion at the ac input pins and/or shows signs of overheating (such as deformed plastic) at the ac input or anywhere on the power adapter.

Do not use any power cords where the electrical contacts on either end show signs of corrosion or overheating or where the power cord appears to have been damaged in any way.

#### <span id="page-9-0"></span>**Extension cords and related devices**

Ensure that extension cords, surge protectors, uninterruptible power supplies, and power strips that you use are rated to handle the electrical requirements of the product. Never overload these devices. If power strips are used, the load should not exceed the power strip input rating. Consult an electrician for more information if you have questions about power loads, power requirements, and input ratings.

#### **Plugs and outlets**

If a receptacle (power outlet) that you intend to use with your computer equipment appears to be damaged or corroded, do not use the outlet until it is replaced by a qualified electrician.

Do not bend or modify the plug. If the plug is damaged, contact the manufacturer to obtain a replacement.

Some products are equipped with a three-pronged plug. This plug fits only into a grounded electrical outlet. This is a safety feature. Do not defeat this safety feature by trying to insert it into a non-grounded outlet. If you cannot insert the plug into the outlet, contact an electrician for an approved outlet adapter or to replace the outlet with one that enables this safety feature. Never overload an electrical outlet. The overall system load should not exceed 80 percent of the branch circuit rating. Consult an electrician for more information if you have questions about power loads and branch circuit ratings.

Be sure that the power outlet you are using is properly wired, easily accessible, and located close to the equipment. Do not fully extend power cords in a way that will stress the cords.

Connect and disconnect the equipment from the electrical outlet carefully

## **Batteries**

All IBM personal computers contain a non-rechargeable coin cell battery to provide power to the system clock. In addition many mobile products such as Thinkpad notebook PCs utilize a rechargeable battery pack to provide system power when in portable mode. Batteries supplied by IBM for use with your product have been tested for compatibility and should only be replaced with IBM approved parts.

Never attempt to open or service any battery. Do not crush, puncture, or incinerate batteries or short circuit the metal contacts. Do not expose the battery to water or other liquids. Only recharge the battery pack strictly according to instructions included in the product documentation.

Battery abuse or mishandling can cause the battery to overheat, which can cause gasses or flame to "vent" from the battery pack or coin cell. If your battery is damaged, or if you notice any discharge from your battery or the buildup of foreign materials on the battery leads, stop using the battery and obtain a replacement from the battery manufacturer. Batteries can degrade when they are left unused for long periods of time. For some rechargeable batteries (particularly Lithium Ion batteries), leaving a battery unused in a discharged state could increase the risk of a battery short circuit, which could shorten the life of the battery and can also pose a safety hazard. Do not let rechargeable Lithium-Ion batteries completely discharge or store these batteries in a discharged state.

#### <span id="page-10-0"></span>**Heat and product ventilation**

Computers generate heat when turned on and when batteries are charging. Notebook PCs can generate a significant amount of heat due to their compact size. Always follow these basic precautions:

- Do not leave the base of your computer in contact with your lap or any part of your body for an extended period when the computer is functioning or when the battery is charging. Your computer produces some heat during normal operation. Extended contact with the body could cause discomfort or, potentially, a skin burn.
- v Do not operate your computer or charge the battery near flammable materials or in explosive environments.
- v Ventilation slots, fans and/or heat sinks are provided with the product for safety, comfort, and reliable operation. These features might inadvertently become blocked by placing the product on a bed, sofa, carpet, or other flexible surface. Never block, cover or disable these features.

#### **CD and DVD drive safety**

CD and DVD drives spin discs at a high speed. If a CD or DVD is cracked or otherwise physically damaged, it is possible for the disc to break apart or even shatter when the CD drive is in use. To protect against possible injury due to this situation, and to reduce the risk of damage to your machine, do the following:

- Always store CD/DVD discs in their original packaging
- v Always store CD/DVD discs out of direct sunlight and away from direct heat sources
- Remove CD/DVD discs from the computer when not in use
- Do not bend or flex CD/DVD discs, or force them into the computer or their packaging
- Check CD/DVD discs for cracks before each use. Do not use cracked or damaged discs

## <span id="page-12-0"></span>**About this book**

This manual contains instructions for installing the IBM® USB 2.0 CD-RW/DVD-ROM Combo Drive hardware for the three power mode configurations that the Combo Drive supports.

This manual provides installation instructions in the following languages:

- Brazilian Portuguese
- Czech
- English
- French
- German
- Italian
- Japanese
- Simplified Chinese
- Slovak
- Spanish
- Traditional Chinese
- Turkish

## **Registering your option**

Thank you for purchasing this IBM product. Please take a few moments to register your product and provide us with information that will help IBM to better serve you in the future. Your feedback is valuable to us in developing products and services that are important to you, as well as in developing better ways to communicate with you. Register your option on the IBM Web site at:

http://www.ibm.com/pc/register/

IBM will send you information and updates on your registered product unless you indicate on the Web site questionnaire that you do not want to receive further information.

## <span id="page-14-0"></span>第 1 章 Combo 驱动器快速安装

本章包含安装 IBM USB 2.0 CD-RW/DVD-ROM Combo 驱动器的说明。

## **z7hv**

IBM USB 2.0 CD-RW/DVD-ROM Combo 驱动器是可通过简单连接快速、方便地连接 到您的 IBM ThinkPad® 计算机的薄型 DVD-ROM 和 CD 可刻录驱动器。该驱动器是 一个 USB 2.0 设备并且需要连接到 USB 2.0 端口。可获得最大的写速度是 24x (CD-R/DVD 介质)。可获得最大的读速度是 8x (DVD 介质)和 24x (CD 介质)。

除了本手册以外, 选件包还包含:

• IBM USB 2.0 CD-RW/DVD-ROM Combo 驱动器

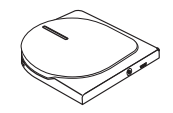

• 标准 USB 电缆和电源线套件 (用于页面 [1-3](#page-16-0) 上的配置 1 和页面 [1-5](#page-18-0) 上的配置 3); IBM 部件号 22P9216

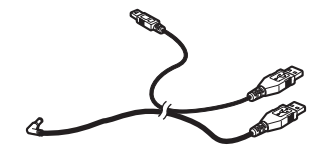

• IBM 自供电 USB 2.0 电缆套件 (用于页面 [1-4](#page-17-0) 上的配置 2); IBM 部件号 22P9217

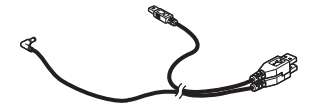

• 电源适配器

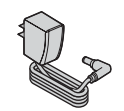

• IBM USB 2.0 CD-RW/DVD-ROM Combo 驱动器软件和指南超级 CD

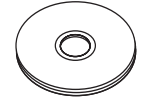

• 安全信息手册 (两本)

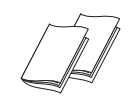

<span id="page-15-0"></span>• 便携包

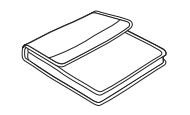

如果某一物品缺少或损坏,请与购买处联系。请务必保留购货凭证和包装材料。接受 保修服务时可能会需要这些。

## **2~Mm~hs**

为了使用该选件, 在您的 ThinkPad 计算机上必须装有以下硬件:

• 一个可用的 USB 2.0 端口

注: 对于页面 [1-5](#page-18-0) 上的配置 3, 可能还需要一个额外的 USB 2.0 端口。

要使用本选件, 您的计算机必须安装以下操作系统之一:

- Microsoft<sup>®</sup> Windows<sup>®</sup> XP
- Microsoft Windows 2000 Professional (Service Pack 4 或更高版本)

注: 除非安装了 Service Pack 4 或更高版本, 否则驱动器将不会正常运行。

## **电源方式配置**

本部分提供了以下配置的安装说明:

- 配置 1: 自供电电源(交流电源适配器)
- 配置 2: 辅助 USB 电源
- 配置 3: USB 标准总线电源

## <span id="page-16-0"></span>图 1: 自供电电源 ( 交流电源适配器 ) 配置

该 Combo 驱动器通常使用自供电电源(交流电源适配器)配置。

#### **需求**

- 标准 USB 电缆和电源线套件 (本选件随附); IBM 部件号 22P9216
- 交流电源适配器(本选件随附)

#### **fq**

支持读写 CD 介质和 DVD 只读介质。

#### **9CdC 1 ,S Combo }/w**

要将 Combo 驱动器连接到您的系统, 请完成以下过程。在安装过程中请参考图 1-1。

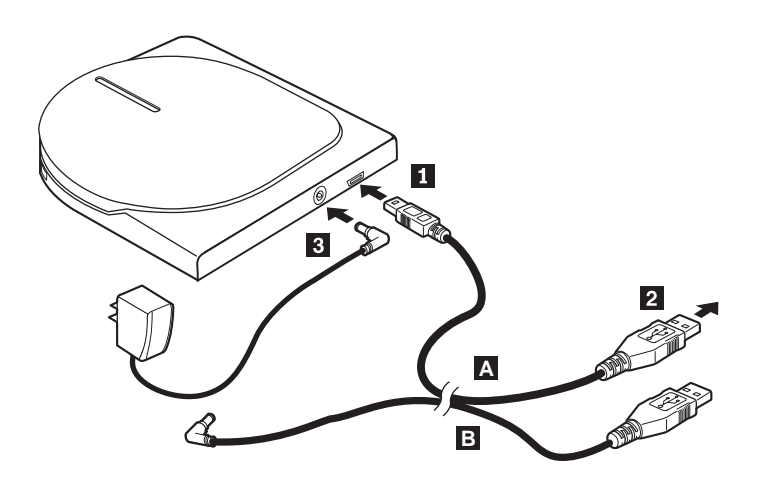

图 1-1. 配置 1: 自供电电源 (交流电源适配器) 配置

- 1. 开启计算机。
- 2. 使用 USB 电缆 A, 将电缆插头 1 插入驱动器的 USB 接口。
- 3. 将标准 USB 接口 2 插入计算机的 USB 端口。
- 4. 将交流电源适配器连接到 Combo 驱动器上的 DC IN 接口 3.

注: 该配置不需要 USB 电缆 B 。

## <span id="page-17-0"></span>**配置 2: 辅助 USB 电源配置**

辅助 USB 总线电源配置适用于装配有 IBM 自供电 USB 2.0 端口的 IBM ThinkPad 计 算机。

#### **需求**

- IBM 自供电 USB 2.0 电缆套件 (本选件随附); IBM 部件号 22P9217
- IBM 自供电 USB 2.0 端口

#### **规格**

支持读 / 写 CD 介质和只读 DVD 介质。

#### **9CdC 2 ,S Combo }/w**

要将 Combo 驱动器连接到您的系统, 请完成以下过程。在安装过程中请参考图 1-2。

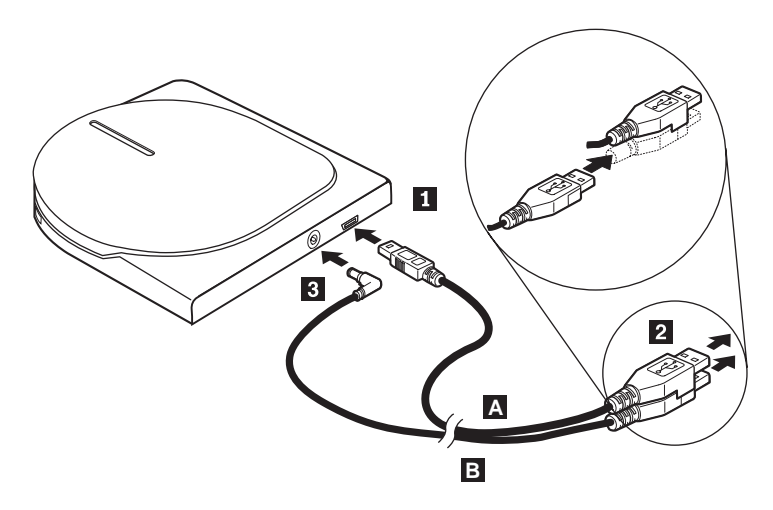

图 1-2. 配置 2: 辅助 USB 电源配置

- 1. 开启计算机。
- 2. 使用 USB 电缆 A, 将电缆插头 1 插入驱动器的 USB 接口。
- 3. 将两个接口 2 并在一起并且将叠在一起的 USB 和辅助电源接口插入计算机上的 自供电 USB 2.0 端口 (可在 IBM ThinkPad 系统上找到)。
- 4. 通过将插头 3 插入 Combo 驱动器上的 DC IN 接口把电缆 B 的另一端连接 到驱动器。

## <span id="page-18-0"></span>**配置 3: 标准 USB 总线电源配置**

Combo 驱动器在自供电电源 (配置 1) 或辅助电源 (配置 2) 的情况下提供最佳新能, 然而驱动器在标准 USB 总线电源方式下也支持所有功能 ( 读 / 写 CD-R/CD-RW 介质 和只读 DVD 介质)。

注: 因为电源规格的因素, 所以该配置下的读 / 写功能不属于 USB 标准。

**hs**

- 标准 USB 电缆和电源线套件 (本选件随附); IBM 部件号 22P9216
- 系统有两个可用的空闲 USB 端口

**fq**

支持读 / 写 CD 介质和只读 DVD 介质。

#### **9CdC 3 ,S Combo }/w**

要将 Combo 驱动器连接到您的系统, 请完成以下过程。在安装过程中请参考图 1-3。

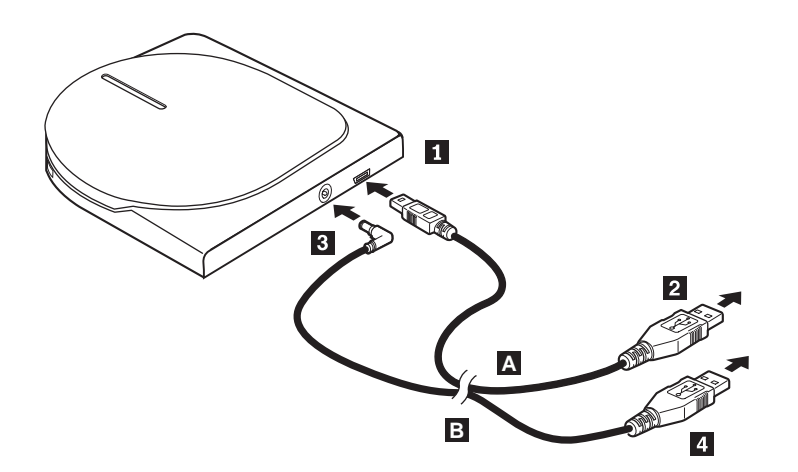

图 1-3. 配置 3: USB 标准总线电源配置

- 1. 开启计算机。
- 2. 使用 USB 电缆 A, 将电缆插头 1 插入驱动器的 USB 接口。
- 3. 将标准 USB 接口 2 插入计算机的 USB 端口。
- 4. 使用 USB 电缆 B , 将电缆插头 3 插入驱动器的 DC IN 接口。
- 5. 将标准 USB 接口 4 插入计算机的 USB 端口。

## <span id="page-20-0"></span>**Z 2 B CgB+ Combo }/w,S= ThinkPad Fcz**

当用电缆将 Combo 驱动器连接到 ThinkPad 计算机时, 下图可能会有帮助。请注意, 这些图可能与硬件略有差别。

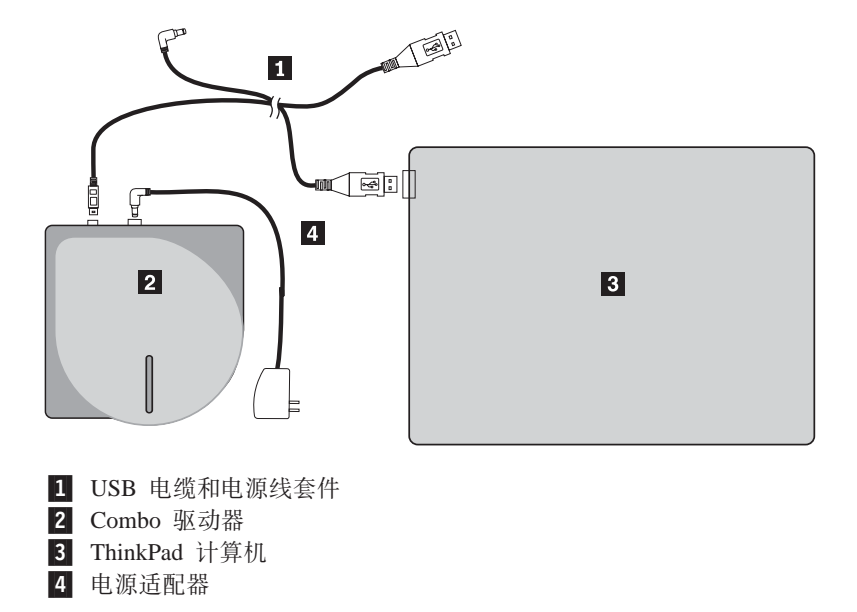

图 2-1. 选择带有交流电源的 IBM 系统

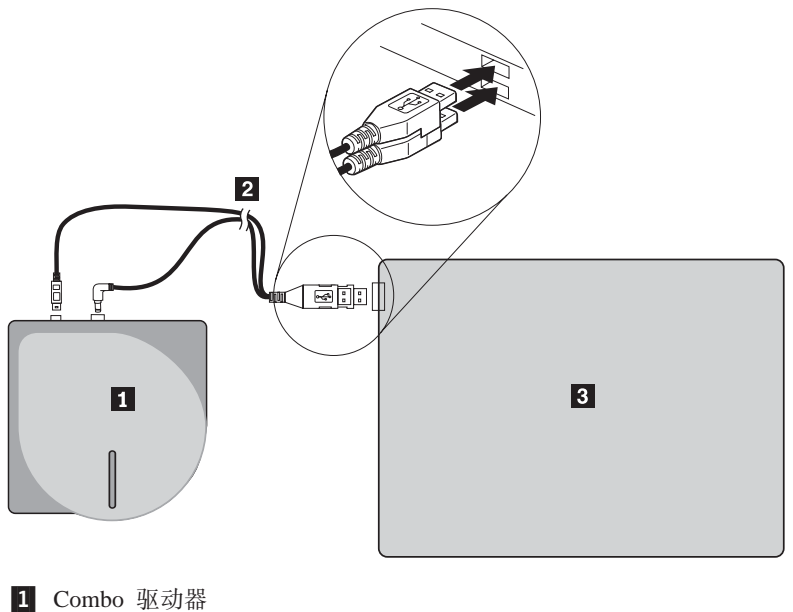

2 IBM 自供电 USB 2.0 电缆套件 3 ThinkPad 计算机

图 2-2. 选择带有辅助 USB 电源端口的 IBM 系统

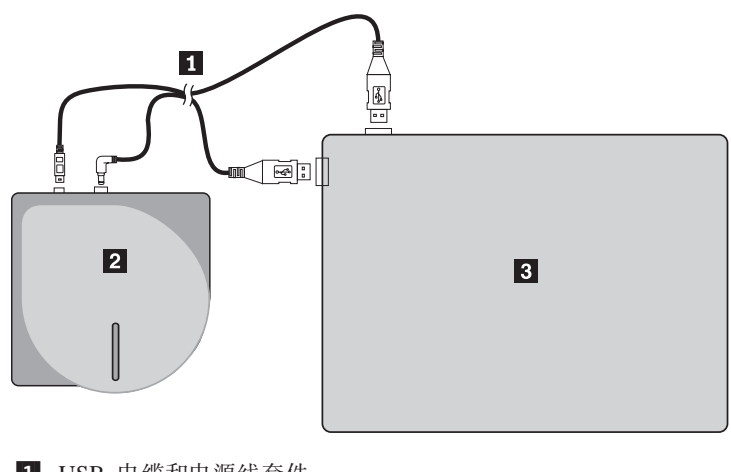

1 USB 电缆和电源线套件 2 Combo 驱动器 3 ThinkPad 计算机

图 2-3. 标准 USB 电缆套件 (左侧)

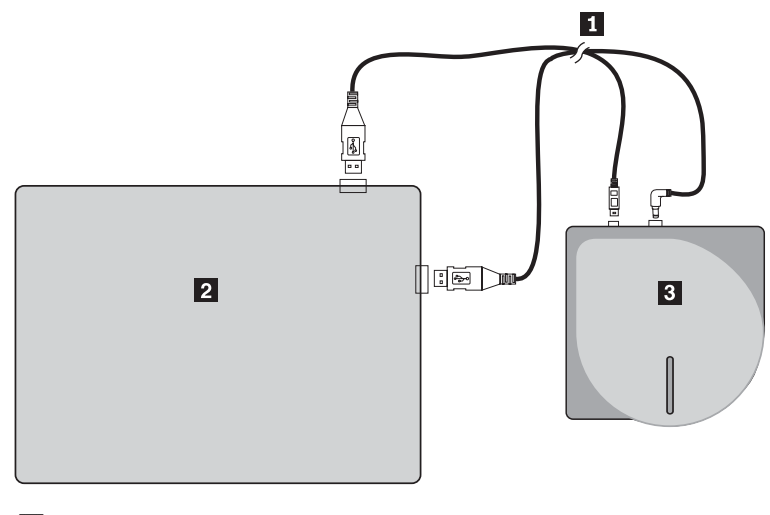

1 USB 电缆和电源线套件

2 ThinkPad 计算机 3 Combo 驱动器

图 2-4. 标准 USB 电缆套件 (右侧)

## <span id="page-24-0"></span>第 3 章 特性

以下列表包含了 IBM USB 2.0 CD-RW/DVD-ROM Combo 驱动器的特性:

**• 连接方便** 

因为该产品配有符合 USB 2.0 的高速接口, 所以即使在计算机电源打开的情况下也 能方便地连接到计算机或从计算机断开连接。支持带有交流电源的 IBM 扩展坞和端 口复制器。使用 IBM 扩展坞或端口复制器时应使用配置 1。

• 与主要介质制造商所制造介质的一致性

该产品已针对主要介质制造商所制造的几乎所有 CD 和 DVD 介质进行了最佳的调 整,并且通过该产品所写入的介质实现了非常高的写入质量。因此,使用该驱动器 几乎可以不考虑兼容性问题。

v **dP:f7XKP\$@&\**

该产品配有缓存欠载运行预防功能, 从而有助于预防缓存欠载运行错误, 此错误会 导致向 CD 的写操作失败。

v **%?0k**

该产品有顶部装入装置允许光盘方便地装入和弹出。顶盖能够手工打开、或使用计 算机中运行的软件打开。

**• 多个标准的一致性** 

该驱动器符合 CD-RW 和 CD-R 介质的工业标准规格。该驱动器符合 DVD+RW、DVD+R、DVD-RAM、DVD-RW 和 DVD-R 规格(只读)。

**• 电源配置** 

该驱动器运行于以下电源配置:

 $-$  配置 1:使用交流电源适配器自供电电源(完整操作)

当连接到交流电源时(使用驱动器随附的适配器)

 $-$  配置 2: 辅助 USB 电源 (完整操作)

当连接到所选的 IBM 系统上自供电 USB 2.0 端口时。使用装配了特殊 USB 堆 叠接口的电缆(包含于选件中)。

 $-$  配置 3: 标准 USB 总线电源 (完整操作)

当连接到两个标准 USB 端口时 (带有两个标准 USB 接口的电缆套件)

该选件随附 CD 上的用户手册描述了如何安装 Combo 驱动器、如何将其连接到个人计 算机,以及如何进行操作。最好阅读一下计算机的说明手册。

CD 还包含了用于 Combo 驱动器的软件应用程序。单击该软件、它们就会自动地安装。

为了正确地处理和操作 Combo 驱动器, 请在使用前认真阅读该说明手册。

## <span id="page-26-0"></span>第 4 章 准备使用 Combo 驱动器

请在使用 Combo 驱动器之前按照以下过程进行操作:

- 1. 确保 Combo 驱动器正确连接到 ThinkPad 计算机。
- 2. 检查 Combo 驱动器的功能部件位置(参考下图)。
- 3. 插入本选件随付的 IBM USB 2.0 CD-RW/DVD-ROM Combo 驱动器软件和用户指南 超级 CD 以安装 CD-R/CD-RW 写软件或 DVD 读软件。
- 4. 双击您希望打开的应用程序,并按照屏幕上的指示信息操作。
- 5. 检查驱动器运行是否正常, 并在填完所附的保修单之后将其保存在安全的地方。

当弹出 CD 或 DVD 时进行检查, 以保证没有物品放在顶盖上。当不能执行正常的弹出 操作时, 错误消息可能会出现在计算机上。当弹出操作未正常执行时, 请手工打开顶 盖,并在取走盖子上的任何东西后将其牢牢关闭。

以下是 Combo 驱动器的功能部件位置:

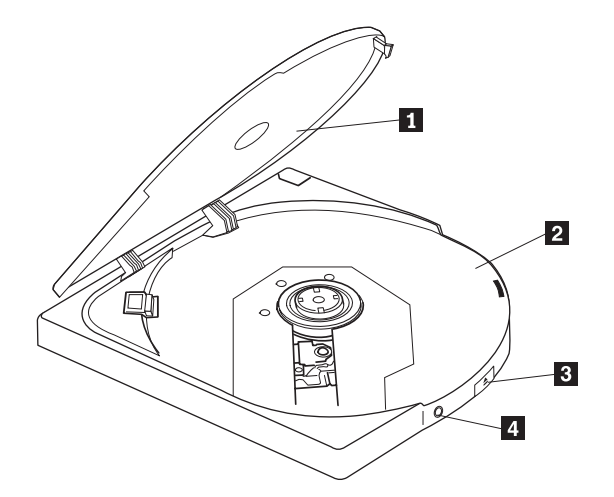

图 4-1. Combo 驱动器的前视图

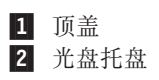

顶盖必须关闭才能运行光盘。 在光盘托盘上将带有标签的介质面朝上放置。 3 弹出按钮

按该按钮以打开顶盖。

警告: 该驱动器使用了电气锁定机制, 从而在写入过程中错误 的操作不会打开顶盖。按弹出按钮打开顶盖前,请确保电源已打 开且驱动器不在写操作过程中。

如果即使按了弹出按钮也无法打开顶盖, 或者当交流电源适配器 未提供电源时需要打开顶盖,请使用位于驱动器底部的紧急弹出 杆.

弹出时进行检查, 以保证没有物品放在顶盖上。当不能执行正常 的弹出操作时, 错误消息可能会出现在计算机上。当弹出操作未 正常执行时, 请手工打开顶盖, 并在取走盖子上的任何东西后将 其牢牢关闭。

4 电源/忙碌指示灯 绿色 LED 表示驱动器的电源状态和操作状态。

- LED 发亮: 数据读或寻道过程中
- LED 慢速闪烁: 数据写过程中
- LED 快速闪烁: 磁盘识别过程中
- LED 熄灭: 未访问驱动器(即使已经将驱动器连接到系统)

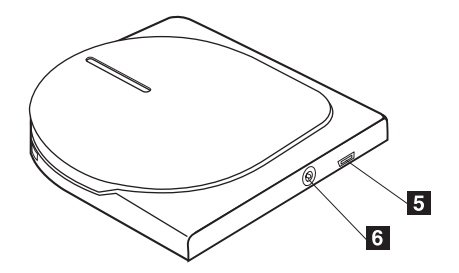

图 4-2. Combo 驱动器的后视图

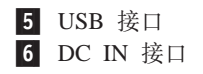

插入所提供的专用 USB 电缆插头。 将提供的交流电源适配器或电缆套件连接到 DC IN 接口。该驱动 器也可在仅 USB 电源下使用, 只是有一定的限制 (请参考第 [1-5](#page-18-0) 页的 『 配置 3: 标准 [USB](#page-18-0) 总线电源配置 』。)

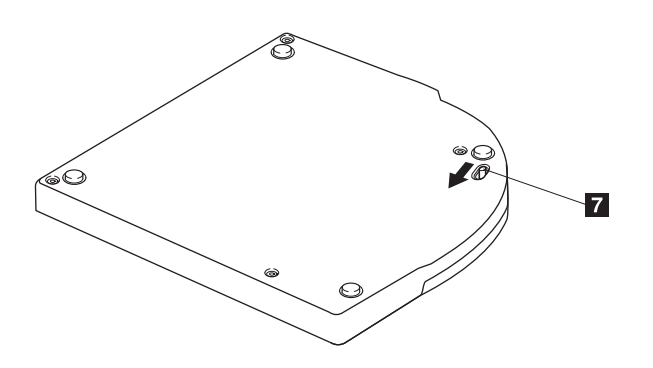

图 4-3. Combo 驱动器的底视图

7 紧急弹出杆 当在电源关闭的情况下弹出介质时, 请滑动紧急弹出杆以打开顶 盖。

> 警告: 请确保使用紧急弹出杆时电源是关闭的。除非在紧急情 况下,否则请使用弹出按钮而不是紧急弹出杆。

## <span id="page-30-0"></span> $E$  **2000 和 Windows XP** 中安装和拆卸 **Combo }/w**

Windows 2000 和 Windows XP 操作系统自带 Combo 驱动器的驱动程序。因此, 当连 接该驱动器时, Windows 将会自动安装相应的驱动程序, 从而驱动器将作好使用准备。 您不必执行任何特殊的安装或卸载过程。

```
/f:
```
• 该驱动器将由 Windows 设备管理器识别为 "IBM CD-RW/DVD-ROM"。

• 在 Windows 2000 操作系统中, 必须安装 Service Pack 4 或更高版本。

### **<del>a** Transport *B* W*R* W<sub>*B*</sub> W<sub>*B*</sub> W<sub>*B*</del></sub>

由于 USB 电缆与计算机之间的连接支持"热插拔"; 因此, 您卸下 Combo 驱动器时 不必关闭计算机。请按照以下过程卸下 Windows 2000 和 Windows XP 中的 Combo 驱 动器。

```
/f:
```
请勿将驱动器从计算机卸下后再立即重新连接上去。驱动器可能会不被识别。卸下驱动器后, 请过大约 20 秒再将其重新连接。

对该过程使用"托盘"图标。

## **Windows 2000**

- 1. 退出使用驱动器的程序。
- 2. 确认驱动器的"写入"指示灯熄灭。
- 3. 单击托盘中的**拔下或弹出硬件**图标。

```
100% 年54 出版日 20198
```
4. 选择卸下驱动器。在这种情况下, 选择分配给驱动器的驱动器名称 (在该图中为  $D$ :  $)$ 

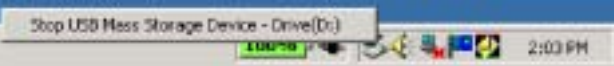

5. "安全删除硬件"确认窗口出现。单击确定按钮。

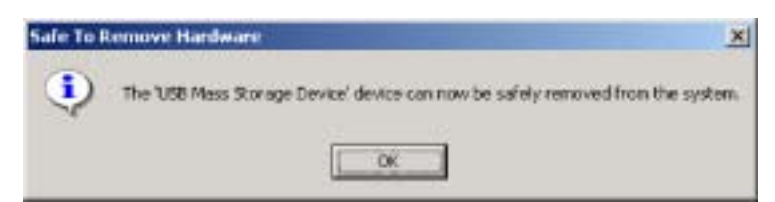

6. 从计算机的 USB 终端拔出 USB 电缆插头。

注: 根据操作系统版本的不同, 以上显示的消息可能不同。有关详细信息, 请参考计 算机或操作系统的说明手册。

#### <span id="page-31-0"></span>**Windows XP**

- 1. 退出使用驱动器的程序。
- 2. 确认驱动器的"写入"指示灯熄灭。
- 3. 单击托盘中的安全删除硬件图标。

#### 仏教活動改良の向る 公開 1500

4. 选择卸下驱动器。在这种情况下, 选择分配给驱动器的驱动器名称(在该图中为  $D$ :  $)$ 

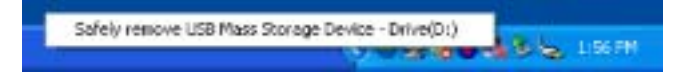

5. "安全删除硬件"确认窗口出现。单击确定按钮。

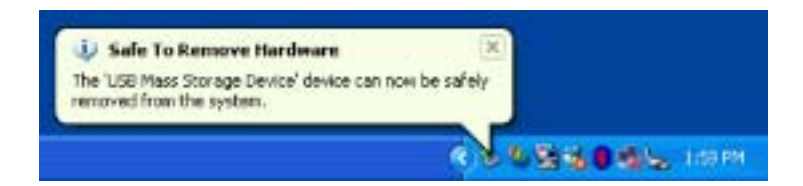

6. 从计算机的 USB 终端拔出 USB 电缆插头。

注: 根据操作系统版本的不同, 以上显示的消息可能不同。有关详细信息, 请参考计 算机或操作系统的说明手册。

## 设置介质

- 1. 按驱动器弹出按钮打开顶盖。
- 2. 将带有标签的介质面朝上放置在托盘中。将光盘中心孔与托盘中心的固定夹对齐, 按中心孔的外圈以牢固地固定光盘。
- 3. 轻轻合上顶盖, 向下按直到其完全锁定。
- 4. 当顶盖正确关闭后, 介质就被识别出, 并且在忙碌指示灯闪烁几秒后可用。

## **弹出介质**

- 1. 按驱动器弹出按钮自动打开顶盖。
- 2. 在按固定夹上部的同时, 从托盘上小心地抬起光盘边缘。
- 3. 轻轻地合上顶盖直到其完全关闭。检查外盖已锁紧。

## <span id="page-32-0"></span>**回放音频 CD**

通过使用 Windows Media Player 或音频 CD 回放软件 (比如 Microsoft CD Player) 使用驱动器回放音频 CD。操作方法根据软件和版本的不同而不同。有关详细信息, 请 参考计算机或软件的操作手册。

#### **Windows 2000**

Windows Media Player 中, 当您单击"选项"窗口中的"CD音频"选项卡时, 您将会 发现"数字回放"复选框(如下图所示)。

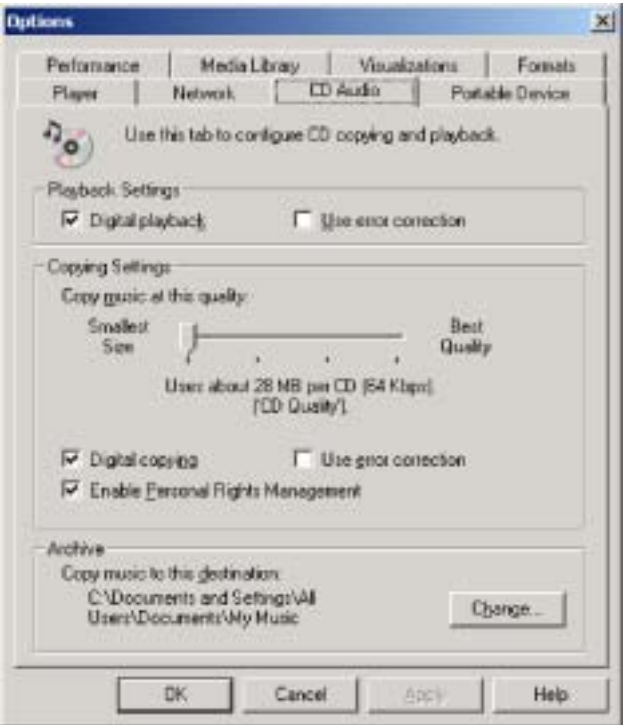

另外, 在"设备管理器"的 Combo 驱动器属性中, 将会发现"为该 Combo 驱动器启 用数字音频 CD"复选框, (如下图所示)。当播放器软件中无数字回放的设置项时, 请 尝试上面的设置。

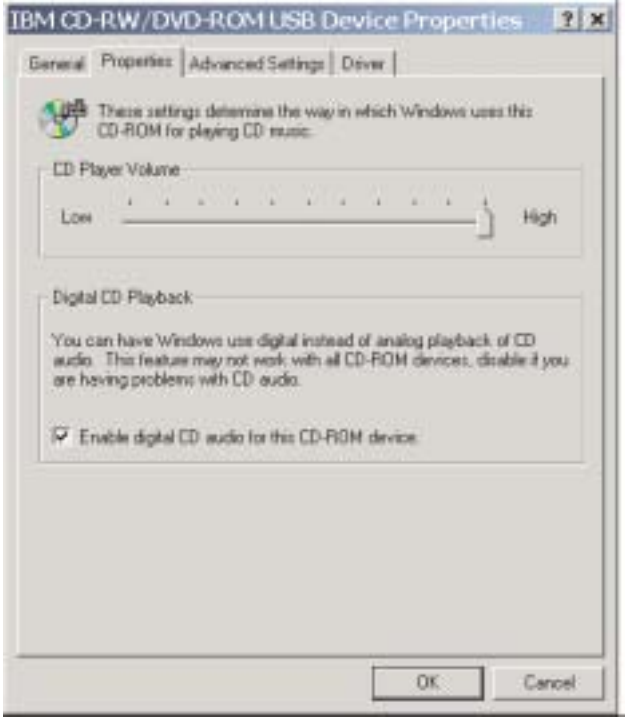

注: 根据操作系统版本的不同, 上面的窗口可能会不同。有关详细信息, 请参考计算 机或操作系统的说明手册。

## <span id="page-34-0"></span>**Windows XP**

Windows Media Player 中, 当您单击"属性"窗口中的"CD音频"选项卡时, 您将会 发现"数字播放"复选框(如下图所示)。

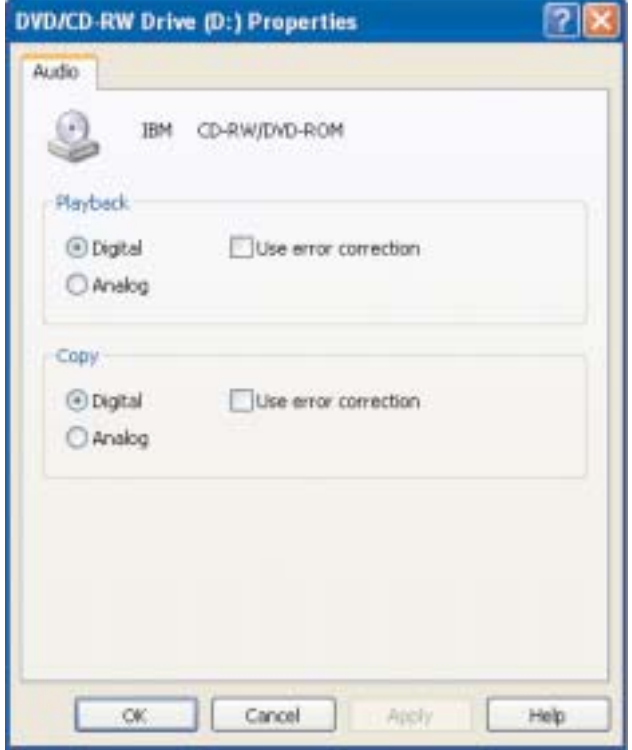

另外, 在"设备管理器"的 Combo 驱动器属性中, 将会发现"为该 Combo 驱动器启 用数字音频 CD"复选框, (如下图所示)。当播放器软件中无数字回放的设置项时, 请 尝试上面的设置。

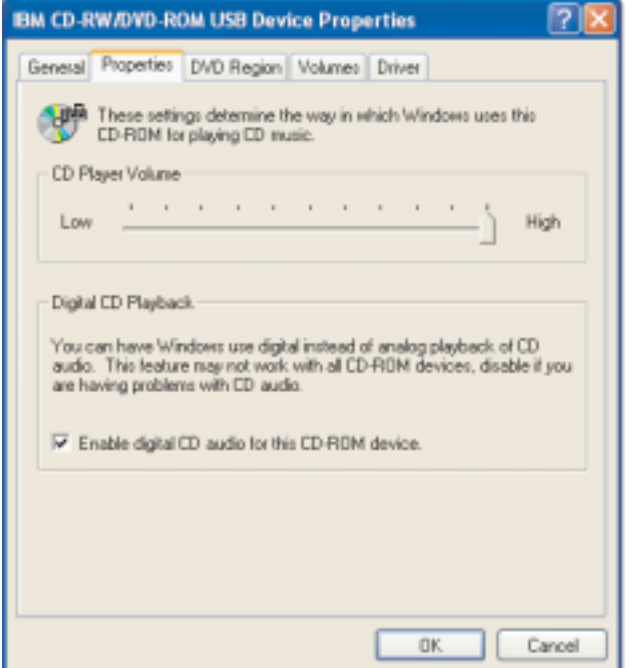

注: 根据操作系统版本的不同, 上面的窗口可能会不同。有关详细信息, 请参考计算 机或操作系统的说明手册。
# 第 6 章 应用软件

您的 IBM USB 2.0 CD-RW/DVD-ROM Combo 驱动器软件和用户指南超级 CD 包含以 下软件:

v **IBM Drive Letter Access(DLA)**

该软件使您能够像写入软盘一样, 使用盘符就可以直接写入 CD-RW 介质。所有光盘 的格式类型都可由 DLA 进行格式化。通过 DLA, 您可以拖放文件、创建新目录或 从任何应用程序将文件直接保存到 Combo 驱动器。

v **UDF Reader**

此软件使您能够安装软件以通过 DVD 驱动器读取计算机上的 DVD-RAM、DVD-RW 和 CD-RW 介质。它还允许您在没有安装 DLA 的系统上读取 DLA 创建的光盘。

# v **IBM RecordNow**

IBM RecordNow 是光盘控制软件, 它允许您用计算机上的文件或其它光盘介质(例 如 CD 或 DVD )上的文件来创建自己的音乐或数据光盘。使用 IBM RecordNow 创 建的音乐光盘可以在任何 CD 播放器上播放(无论是在家里还是在车上),或通过计 算机的 CD-ROM 播放。IBM RecordNow 还使您可以方便地创建能在任何正常的 CD 或 DVD 光盘阅读器中读取的数据光盘。

注: 某些 DVD 播放器不能读取 CD-R 介质。有关受支持介质的信息, 请参考驱动 器随附的文档。

IBM RecordNow 指导您使用简单的向导和直观的用户界面逐步完成刻录过程。

使用 IBM RecordNow 可以创建:

- 现有光盘的精确副本 Exact Copy (精确复制) 功能制作了主光盘的副本, 将原 始光盘的光盘布局传送到您的 CD-R 或 CD-RW。
- 从硬盘驱动器归档数据的光盘 Make a Data Disc(制作数据光盘)功能用于存 储电子数据,如驻留在计算机硬盘驱动器中的文件和应用程序。与音乐光盘不 同、数据光盘用于存储仅能用计算机读取的文件、而不能在家里或汽车立体声系 统中播放 - 即使光盘中有音频文件。
- 从 WAV、MP3 或 WMA 文件或者是从现有的音乐光盘编制来的音乐 Make a Music Disc(制作音乐光盘)功能从硬盘驱动器上的文件或现有的音乐光盘创建定 制音乐光盘。CD 音乐数据库功能可以自动地标记文件的音轨信息以帮助您对收集 的信息分类.

**注**: 有关如何使用 IBM RecordNow 的 Make an Exact Copy (制作精确副本), Create a Data Disc (创建数据光盘)或 Create an Audio Disc (创建音频光盘)的更 多信息, 请参考 IBM RecordNow 联机帮助。

要启动 RecordNow, 请完成以下过程:

- 1. 单击开始。
- 2. 单击程序。
- 3. 单击 IBM RecordNow.
- 4. 单击 RecordNow 打开主刻录软件窗口。
- v **Intervideo WinDVD**

此软件使您能够在计算机上回放 DVD 视频或从硬盘驱动器播放视频文件。

注: 某些图形适配器(如 FIREGL、Intergraph 和 3dLabs)不支持 DVD 视频回放。

# $E$  **2 2 b combo** 驱动器

本部分提供了有关如何处理、装入及保养 DVD 和 CD 以及如何保养 Combo 驱动器的 信息。

# 开始前

要获得最佳效果, 请在使用驱动器前仔细阅读下列准则:

- 在格式化或写光盘的同时不要移动 ThinkPad 计算机,这样可能导致数据错误。同样, 在格式化或写光盘时尽量减少执行输入操作, 这样也可能导致数据错误。
- 在写光盘时, 保持 ThinkPad 计算机位于平坦的表面上。
- 关闭屏幕保护程序。使用屏幕保护程序可能会中断格式化和写过程。
- 写光盘时不要使 ThinkPad 计算机处于休眠或暂挂方式。

注: 驱动器的读写结果取决于所使用的 DVD 或 CD 介质的质量和特性。

# **M理和保养光盘**

小心地处理和清洁光盘, 特别是可写的介质类型, 例如 CD-R 和 CD-RW 光盘, 以便 使它们保持可读。通过使用以下预防措施可以延长光盘寿命:

- 始终将光盘存储在其原始包装中。
- 始终将光盘存放在没有阳光直射的地方。
- 始终使光盘存放在远离直接热源的地方。
- 不使用光盘时将其从计算机取出。
- 在使用每张光盘"之前"检查光盘是否有裂纹。

要点: 请勿使用有裂纹的光盘。

- 请勿强制将光盘放入计算机或包装中。
- 请勿弯曲或扭曲光盘。
- 请勿使用工业用清洗剂来清洁光盘。
- 请勿在光盘表面书写。
- 请握住光盘的边缘或中心孔。
- 请勿触摸光盘表面。
- 要除去灰尘或指纹, 请用无绒软布从中心向边缘擦拭光盘。

|注意: 以圆周运动擦拭光盘可能导致数据丢失。

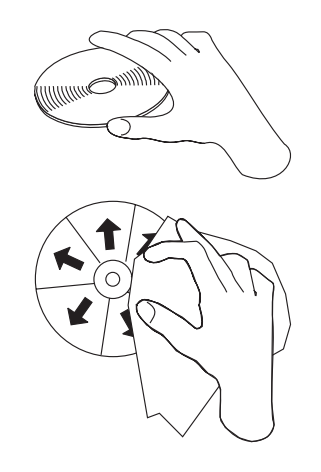

# **#x Combo }/w**

要在操作过程中保护您的驱动器,请按照以下预防措施进行操作:

- 在移动驱动器之前从驱动器中取出光盘。
- 请勿将不相关的物体插入驱动器中。
- 请勿将物品堆叠在驱动器上。
- 请勿卸下驱动器盖或试图维修驱动器。
- 请勿在以下任一环境下运行驱动器:
	- 高温、高湿度或直接日照
	- 过度振动、意外冲击或斜面
	- 过多灰尘

# 清洁驱动器

使用软布擦去驱动器上的污渍。如果污渍非常顽固,请在将布绞干后沾上稀释的中性 清洁剂。如果让液体进入驱动器,则可能会导致严重的故障、电击或着火。当使用液 体进行清洁时, 请务必在从计算机断开驱动器连接后, 从墙上的电源插座中拔出提供 的交流电源适配器。

切勿使用诸如苯或稀释剂之类的溶剂。家庭或工业用途的化学清洗剂可能会损坏驱动 器的涂层。

# **9C}/w**

本部分包含了有关使用 Combo 驱动器的信息。

# **9C%fM+f DVD-RAM iJ**

DVD-RAM 介质有单面和双面两种类型可供使用。

2.6 GB 和 4.7 GB 的类型是单面的。9.4 GB 类型是双面的。要在介质的两面都存取数 据, 您必须从驱动器中取出该介质、将其翻过来、再重新插入驱动器中。

# **&mD\$@k)**

当处理取出的光盘时要小心。碎屑、灰尘颗粒、指纹、涂抹或刮花可能降低介质的刻 录和回放的性能,要清除灰尘或其它碎屑,请使用 CD 清洁工具包,使用柔软的干布来 清洁光盘。请勿使用溶剂来清洁光盘表面。当给光盘标号时,只能使用软性的标签笔 写在印刷的标签面上或光盘盒上。避免直接阳光照射、高温和潮湿。请勿在光盘的任 何一面贴标签。

# **Z>}/wP9C CD M DVD**

完成以下过程来读取数据光盘:

- 1. 开启计算机。
- 2. 按下驱动器顶部的弹出按钮。
- 3. 将光盘插入托盘中, 标签向上。
- 4. 轻轻地合上顶盖关闭驱动器。
- 5. 等待驱动器忙指示灯停止闪烁并且关闭。
- 6. 双击 CD-ROM 或 DVD-RAM/DVD-R/DVD-RW 图标。

# **@** 使用 DVD 播放器软件

本部分描述了如何使用和定制 DVD 播放器软件。您可以在 IBM USB 2.0  $CD-RW/DVD-ROM$  Combo 驱动器软件和用户指南超级 CD 上的自述文件中找到 DVD 播放器软件的当前信息。

# **9C DVD &\**

要使用 DVD 功能, 您需要安装 WinDVD (DVD 媒体播放器程序)。

# **tC Driver Letter Access(DLA)**

所提供的 Drive Letter Access (DLA) 使您能够将数据写入 CD-RW 介质。CD-RW 介 质可以写许多次。

要格式化并写 CD-RW 介质:

- 1. 将光盘插入驱动器。
- 2. 双击我的电脑。右键单击 USB 2.0 Combo 驱动器的盘符。
- 3. 单击**格式化**。格式化时间会根据使用的格式化过程(快速或完全)的不同而有所不 同。
- 4. 格式化完成后,您可以将文件拖放到 USB 2.0 Combo 驱动器图标上,或可以将文 件移到 Windows 资源管理器中。

要在其它计算机中使用 UDF 格式的 CD-RW 介质, 可以使用 IBM USB 2.0  $CD-RW/DVD-ROM$  Combo 驱动器软件和用户指南超级 CD 中的 UDF Reader。要使用 UDF Reader, 请按照此过程进行操作:

- 1. 将 IBM USB 2.0 CD-RW/DVD-ROM Combo 驱动器软件和用户指南超级 CD 插入 您希望在其中使用 UDF 格式的光盘的计算机的 CD 或 DVD 驱动器中。
- 2. 单击开始。
- 3. 单击**运行**。
- 4. 输入 e:\UDF\language(此处 e 是 USB 2.0 Combo 驱动器的盘符, language 是您 所使用的语言)。
- 5. 单击 OK。
- 6. 双击 SETUP.EXE 并按照屏幕上的指示信息操作。
- 注: 只有那些没有对 CD-RW 再安装一个 DLA 程序的系统需要 UDF Reader。

# **20 WinDVD M[4 DVD g0**

要安装 WinDVD, 请转至 IBM USB 2.0 CD-RW/DVD-ROM Combo 驱动器软件和用户 指南超级 CD 上的"软件"部分。

安装 Combo 驱动器和 WinDVD 软件后,就可以观看 DVD 电影了。但是首先需要对 DVD 内容设置 DVD 区域代码。

# **DVD** 区域代码

DVD 区域代码有助于保护 DVD 的内容。全球分为六个区域, 特定的内容只能在相应 的区域中观看。例如,区域 1 的内容只能在美国和加拿大观看。WinDVD 也是特定于 区域的。

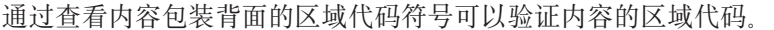

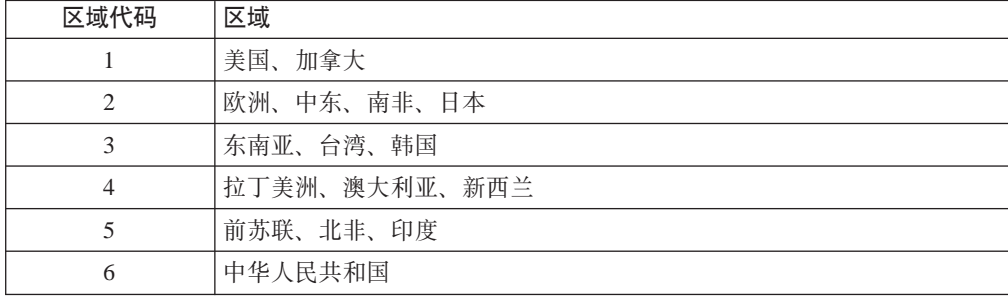

通过将 DVD 插入到驱动器来启动 WinDVD。区域代码会自动设置,于是您就可以观看 电影了。这是初始设置。

在设置了区域代码后,如果插入具有不同区域代码的 DVD, 则会提示您更改区域代码。 可以将初始设置中的区域代码至多更改四次。

在更改初始设置中的区域代码四次后,它便固定下来,不能再进行更改。此后, 您只 能播放该区域的 DVD 内容。

要显示区域代码状态,请单击 WinDVD 用户界面上的 WinDVD 属性按钮。常规选项 卡包含该信息。

要更改区域代码,请执行以下操作:

- 1. 开启计算机并启动操作系统。
- 2. 单击开始。
- 3. 选择程序。
- 4. 单击 Intervideo WinDVD.
- 5. 单击属性图标以打开属性窗口。
- 6. 单击**常规属性**选项卡。
- 7. 插入一张新区域的单区域 DVD。
- 8. 洗择您所在国家或地区的正确的区域代码。
- 9. 单击 OK

# **t/ WinDVD**

要启动 WinDVD, 请完成以下过程:

- 1. 单击开始。
- 2. 单击程序。
- 3. 单击 InterVideo WinDVD.
- 4. 单击 InterVideo WinDVD 打开 DVD 电影播放器窗口。

有关如何运行 DVD 电影播放器的更多信息, 请参考 IBM USB 2.0  $CD-RW/DVD-ROM$  Combo 驱动器软件和用户指南超级 CD 上的 WinDVD 帮助信 息。如果要用电视机观看 DVD 电影, 请参考计算机随附的联机信息。

- **":**
- 1. 您的计算机已配置为提供可用系统资源所能获得的最高质量的音频和视频回放。可 以通过更改"控制面板"中的视频分辨率设置来改变缺省设置。某些系统没有足够 的资源来在所有分辨率设置中提供最高质量的音频和视频回放。如果遇到较差的回 放性能、请将分辨率调整为较低设置。
- 2. 音频或视频流由软件解码。音频和视频子系统必须功能齐全且已启用。

# **9C CD-R M CD-RW &\**

Combo 驱动器既可写 CD-R, 又可写 CD-RW 光盘。CD-R 光盘不能擦除, 但可用于 标准的 CD-ROM 驱动器和 CD 播放器。

可以使用 CD-R 光盘来刻录音轨、存储数据、归档文件以及从另一张 CD 复制文件。

CD-RW 光盘可以擦除和重写, 但只能用于较新的 MR 以及兼容 CD-RW 的 CD-ROM 和 DVD-ROM 驱动器。可以使用 CD-RW 光盘来备份、存储和更新文件、或从另一张 CD 复制文件。

注:

- 1. CD-R 光盘在音频 CD 播放器上是可播放的。CD-RW 光盘在大多数音频 CD 播放 器中不可播放。
- 2. 本驱动器包含的软件不支持 DOS、Windows 3.x 或 IBM OS/2<sup>®</sup> 操作系统中的驱动 器 CD 刻录功能。

有关使用该软件的更多信息,请参考 IBM USB 2.0 CD-RW/DVD-ROM Combo 驱动器 软件和用户指南超级 CD 上的 IBM RecordNow 和 IBM DLA 帮助信息。

# **9C DVD+R"DVD+RW"DVD-R"DVD-RW M DVD-RAM &\(;A)**

Combo 驱动器可以读 DVD+R、DVD+RW、DVD-R、DVD-RW 和 DVD-RAM 光盘。

# **8] CD**

要复制商用 CD, 您必须拥有版权或获得版权所有者的许可。如果不拥有版权, 或未获 得版权所有者的许可、则可能会侵犯版权法并可能要支付赔偿金或其它赔偿费。有关 版权法的更多信息、请向您的法律顾问咨询。

# **问题解决**

计算机问题可能由硬件、软件或用户错误造成。本部分中的信息可能有助于您解决问 题或搜集可以传递给服务技术人员的有用信息。您可能还需要参考计算机、操作系统 或声卡的出版物。

请查看以下列表,以获取可能适合您所遇到的情况的任何问题描述。

# 无法创建多段光盘。

确保光盘上有足够的剩余空间用于另一段。除了要刻录的数据之外,写一段还需要引 人和引出空间 (大约 15 MB)。

# $E$  无法成功写 CD-R 或 CD-RW 光盘。

请采取以下操作:

- 1. 验证该过程未由屏幕保护程序、反病毒程序、因特网或电子邮件程序或其它软件中 断。请禁用可能会中断写操作的功能。
- 2. 验证硬盘是否已进行了碎片整理。
- 3. 如果在写操作过程中, 较旧的硬盘驱动器要进行热重新校准, 请咨询硬盘驱动器制 造商或供应商。
- 4. 如果光盘已坏或刮伤, 请替换。
- 5. 在 CD-ROM 和 CD-RW 驱动器上禁用 "Windows 自动插入通告"功能。

## **^(/vbL#**

在确保驱动器不在写光盘过程中后, 请执行以下操作:

- 1. 通过软件弹出光盘。
- 2. 使用弹出按钮。
- 3. 请关闭计算机。等待 45 秒; 然后开启计算机并再次尝试使用弹出按钮。
- 4. 如果其它方法不起作用, 请使用紧急弹出杆。有关更多信息, 请参阅第 4-1 页的第 4 章. 『准备使用 [Combo](#page-26-0) 驱动器』。

# 在成功写入 CD 光盘后无法从 CD 光盘读取。

请采取以下操作:

1. 如果可以在另一个 CD 播放器中读取 CD 光盘, 或者可以查看先前的段, 则卷上的 目录信息可能遭到破坏,从而使其不可读。要获取故障诊断的方法,请查看软件随 附的文档.

- 2. CD-R 或 CD-RW 光盘可能已损坏。尝试使用新的光盘或其它品牌的 CD 光盘。
- 3. 如果在写人光盘的驱动器中(而不是在另一个 MR 驱动器中)可以从 CD-RW 光盘 读取, 请确保计算机中装有 UDF Reader 程序。
- 4. 避免以较慢的 1 倍速执行写操作, 除非计算机要求这样。

# **Kddg和无** A. 产品规格

本附录包含以下信息:

- 物理规格
- 电源需求
- 环境需求
- 读速度
- 写速度

# 物理规格

物理规格1已列出在下表中。

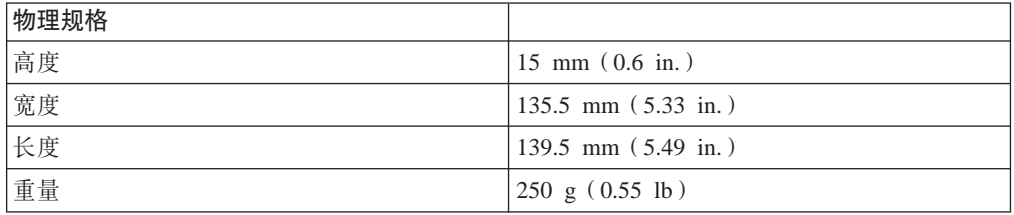

# **电源需求**

下表按驱动器的电压级别列出了各电源规格。这些电源规格在驱动器的电源接口处测 得,并且都是额定值。

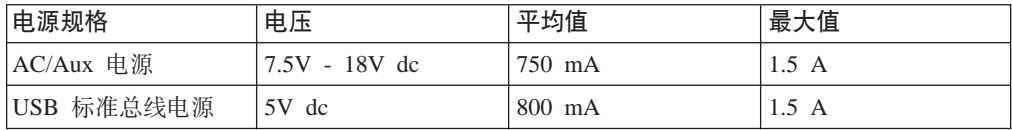

# **73hs**

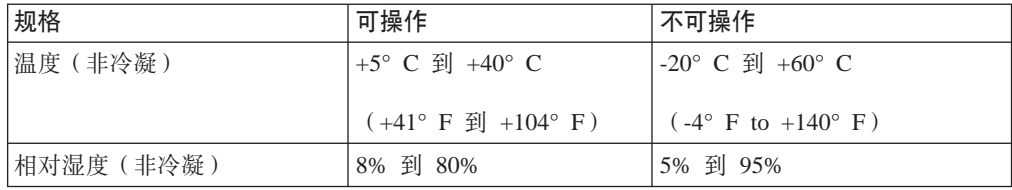

<sup>1.</sup> 产品描述数据代表 IBM 的设计目标并出于比较的目的而提供; 实际结果可能依据各种因素而有所变化。本产品数据不构成保证。数据如 有更改, 恕不另行通知。

# 凌速度

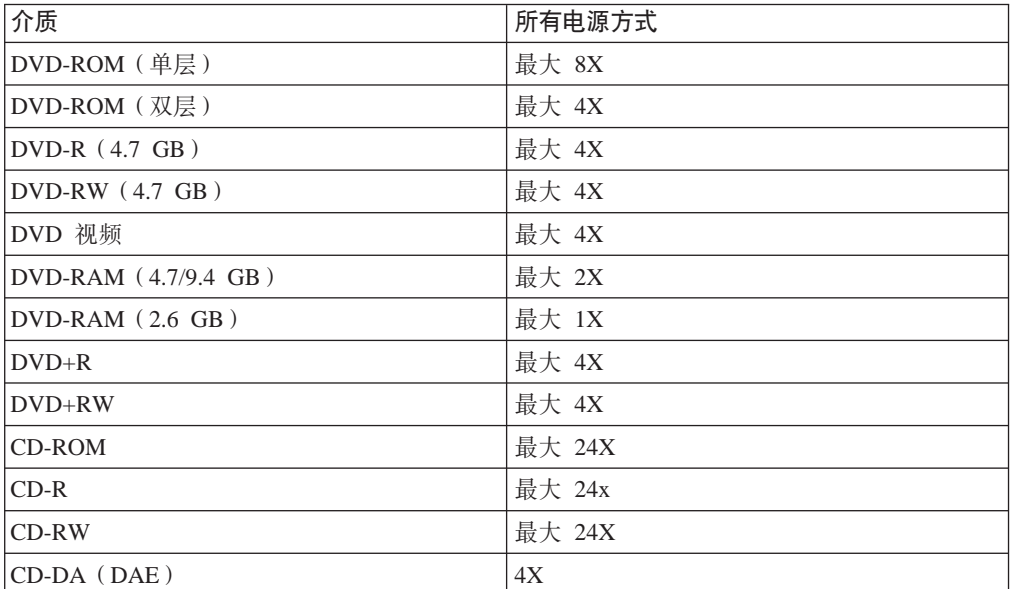

# **写速度**

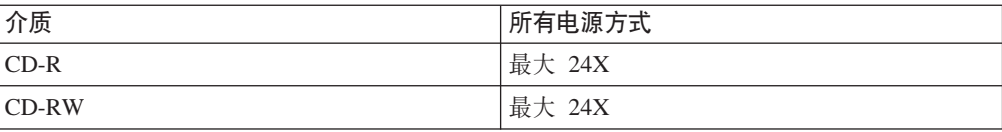

# $m$  **B.** Service and Support

The following information describes the technical support that is available for your product, during the warranty period or throughout the life of the product. Refer to your IBM Statement of Limited Warranty for a full explanation of IBM warranty terms.

# **Online technical support**

Online technical support is available during the life of your product through the Personal Computing Support Web site at:

http://www.ibm.com/pc/support

During the warranty period, assistance for replacement or exchange of defective components is available. In addition, if your IBM option is installed in an IBM computer, you might be entitled to service at your location. Your technical support representative can help you determine the best alternative.

# **Telephone technical support**

Installation and configuration support through the IBM Support Center will be withdrawn or made available for a fee, at IBM's discretion, 90 days after the option has been withdrawn from marketing. Additional support offerings, including step-by-step installation assistance, are available for a nominal fee.

To assist the technical support representative, have available as much of the following information as possible:

- Option name
- Option number
- Proof of purchase
- v Computer manufacturer, model, serial number (if IBM), and manual
- v Exact wording of the error message (if any)
- Description of the problem
- Hardware and software configuration information for your system

If possible, be at your computer. Your technical support representative might want to walk you through the problem during the call.

For the support telephone number and support hours by country, refer to the following table. If the number for your country or region is not listed, contact your IBM reseller or IBM marketing representative. Response time may vary depending on the number and nature of the calls received.

Phone numbers are subject to change without notice. For the latest phone number list, go to http://www.ibm.com/pc/support and click **Support Phone List**.

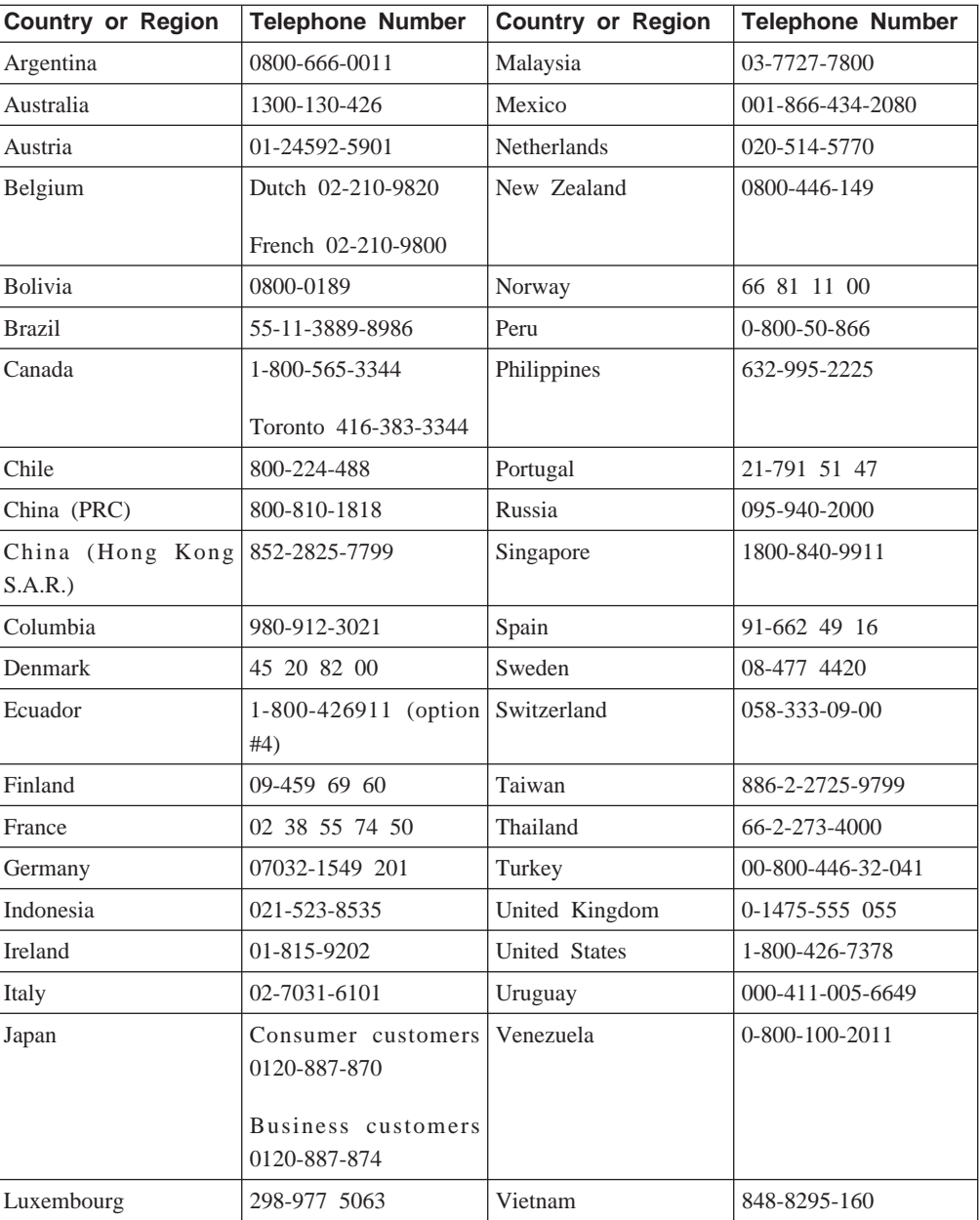

# **=< C. IBM Statement of Limited Warranty - Z125-4753-07 - 11/2002**

# **Part 1 - General Terms**

*This Statement of Limited Warranty includes Part 1 - General Terms, Part 2 - Country-unique Terms, and Part 3 - Warranty Information. The terms of Part 2 replace or modify those of Part 1. The warranties provided by IBM in this Statement of Limited Warranty apply only to Machines you purchase for your use, and not for resale. The term* ″*Machine*″ *means an IBM machine, its features, conversions, upgrades, elements, or accessories, or any combination of them. The term* ″*Machine*″ *does not include any software programs, whether pre-loaded with the Machine, installed subsequently or otherwise. Nothing in this Statement of Limited Warranty affects any statutory rights of consumers that cannot be waived or limited by contract.*

## **What this Warranty Covers**

IBM warrants that each Machine 1) is free from defects in materials and workmanship and 2) conforms to IBM's Official Published Specifications (″Specifications″) which are available on request. The warranty period for the Machine starts on the original Date of Installation and is specified in Part 3 - Warranty Information. The date on your invoice or sales receipt is the Date of Installation unless IBM or your reseller informs you otherwise. Many features, conversions, or upgrades involve the removal of parts and their return to IBM. A part that replaces a removed part will assume the warranty service status of the removed part. Unless IBM specifies otherwise, these warranties apply only in the country or region in which you purchased the Machine.

**THESE WARRANTIES ARE YOUR EXCLUSIVE WARRANTIES AND REPLACE ALL OTHER WARRANTIES OR CONDITIONS, EXPRESS OR IMPLIED, INCLUDING, BUT NOT LIMITED TO, THE IMPLIED WARRANTIES OR CONDITIONS OF MERCHANTABILITY AND FITNESS FOR A PARTICULAR PURPOSE. SOME STATES OR JURISDICTIONS DO NOT ALLOW THE EXCLUSION OF EXPRESS OR IMPLIED WARRANTIES, SO THE ABOVE EXCLUSION MAY NOT APPLY TO YOU. IN THAT EVENT, SUCH WARRANTIES ARE LIMITED IN DURATION TO THE WARRANTY PERIOD. NO WARRANTIES APPLY AFTER THAT PERIOD. SOME STATES OR JURISDICTIONS DO NOT ALLOW LIMITATIONS ON HOW LONG AN IMPLIED WARRANTY LASTS, SO THE ABOVE LIMITATION MAY NOT APPLY TO YOU.**

#### **What this Warranty Does not Cover**

This warranty does not cover the following:

• any software programs, whether pre-loaded or shipped with the Machine, or installed subsequently;

- v failure resulting from misuse (including but not limited to use of any Machine capacity or capability, other than that authorized by IBM in writing), accident, modification, unsuitable physical or operating environment, or improper maintenance by you;
- v failure caused by a product for which IBM is not responsible; and
- any non-IBM products, including those that IBM may procure and provide with or integrate into an IBM Machine at your request.

The warranty is voided by removal or alteration of identification labels on the Machine or its parts.

IBM does not warrant uninterrupted or error-free operation of a Machine.

Any technical or other support provided for a Machine under warranty, such as assistance via telephone with ″how-to″ questions and those regarding Machine set-up and installation, is provided **WITHOUT WARRANTIES OF ANY KIND**.

# **How to Obtain Warranty Service**

If the Machine does not function as warranted during the warranty period, contact IBM or your reseller to obtain warranty service. If you do not register the Machine with IBM, you may be required to present proof of purchase as evidence of your entitlement to warranty service.

# **What IBM Will Do to Correct Problems**

When you call for service, you must follow the problem determination and resolution procedures that IBM specifies. A technician will attempt to make an initial diagnosis of your problem and help you resolve it over the telephone.

The type of warranty service applicable to your Machine is specified in Part 3 - Warranty Information.

You are responsible for downloading and installing designated Machine Code (microcode, basic input/output system code (called ″BIOS″), utility programs, device drivers, and diagnostics delivered with an IBM Machine ) and other software updates from an IBM Internet Web site or from other electronic media, and following the instructions that IBM provides.

If your problem can be resolved with a Customer Replaceable Unit (″CRU″) (e.g., keyboard, mouse, speaker, memory, hard disk drive and other easily replaceable parts), IBM will ship these parts to you for replacement by you.

If the Machine does not function as warranted during the warranty period and your problem cannot be resolved over the telephone, through your application of Machine Code or software updates, or with a CRU, IBM or your reseller, if approved by IBM to provide warranty service, will either, at its discretion, 1) repair it to make it function as warranted, or 2) replace it with one that is at least functionally equivalent. If IBM is unable to do either, you may return the Machine to your place of purchase and your money will be refunded.

IBM or your reseller will also manage and install selected engineering changes that apply to the Machine.

# **Exchange of a Machine or Part**

When the warranty service involves the exchange of a Machine or part, the item IBM or your reseller replaces becomes its property and the replacement becomes yours. You represent that all removed items are genuine and unaltered. The replacement may not be new, but will be in good working order and at least functionally equivalent to the item replaced. The replacement assumes the warranty service status of the replaced item.

## **Your Additional Responsibilities**

Before IBM or your reseller exchanges a Machine or part, you agree to remove all features, parts, options, alterations, and attachments not under warranty service.

You also agree to:

- 1. ensure that the Machine is free of any legal obligations or restrictions that prevent its exchange;
- 2. obtain authorization from the owner to have IBM or your reseller service a Machine that you do not own; and
- 3. where applicable, before service is provided:
	- a. follow the service request procedures that IBM or your reseller provides;
	- b. backup or secure all programs, data, and funds contained in the Machine;
	- c. IBM or your reseller with sufficient, free, and safe access to your facilities to permit IBM to fulfill its obligations; and
	- d. inform IBM or your reseller of changes in the Machine's location.
- 4. (a) ensure all information about identified or identifiable individuals (Personal Data) is deleted from the Machine (to the extent technically possible), (b) allow IBM, your reseller or an IBM supplier to process on your behalf any remaining Personal Data as IBM or your reseller considers necessary to fulfill its obligations under this Statement of Limited Warranty (which may include shipping the Machine for such processing to other IBM service locations around the world), and (c) ensure that such processing complies with any laws applicable to such Personal Data.

### **Limitation of Liability**

IBM is responsible for loss of, or damage to, your Machine only while it is 1) in IBM's possession or 2) in transit in those cases where IBM is responsible for the transportation charges.

Neither IBM nor your reseller are responsible for any of your confidential, proprietary or personal information contained in a Machine which you return to IBM for any reason. You should remove all such information from the Machine prior to its return.

Circumstances may arise where, because of a default on IBM's part or other liability, you are entitled to recover damages from IBM. In each such instance, regardless of the basis on which you are entitled to claim damages from IBM (including fundamental breach, negligence, misrepresentation, or other contract or tort claim), except for any liability that cannot be waived or limited by applicable laws, IBM is liable for no more than

- 1. damages for bodily injury (including death) and damage to real property and tangible personal property; and
- 2. the amount of any other actual direct damages, up to the charges (if recurring, 12 months' charges apply) for the Machine that is subject of the claim. For purposes of this item, the term ″Machine″ includes Machine Code and Licensed Internal Code  $(''LIC'').$

This limit also applies to IBM's suppliers and your reseller. It is the maximum for which IBM, its suppliers, and your reseller are collectively responsible.

**UNDER NO CIRCUMSTANCES IS IBM, ITS SUPPLIERS OR RESELLERS LIABLE FOR ANY OF THE FOLLOWING EVEN IF INFORMED OF THEIR POSSIBILITY: 1) THIRD PARTY CLAIMS AGAINST YOU FOR DAMAGES (OTHER THAN THOSE UNDER THE FIRST ITEM LISTED ABOVE); 2) LOSS OF, OR DAMAGE TO, DATA; 3) SPECIAL, INCIDENTAL, OR INDIRECT DAMAGES OR FOR ANY ECONOMIC CONSEQUENTIAL DAMAGES; OR 4) LOST PROFITS, BUSINESS REVENUE, GOODWILL OR ANTICIPATED SAVINGS. SOME STATES OR JURISDICTIONS DO NOT ALLOW THE EXCLUSION OR LIMITATION OF INCIDENTAL OR CONSEQUENTIAL DAMAGES, SO THE ABOVE LIMITATION OR EXCLUSION MAY NOT APPLY TO YOU. SOME STATES OR JURISDICTIONS DO NOT ALLOW LIMITATIONS ON HOW LONG AN IMPLIED WARRANTY LASTS, SO THE ABOVE LIMITATION MAY NOT APPLY TO YOU.**

#### **Governing Law**

Both you and IBM consent to the application of the laws of the country in which you acquired the Machine to govern, interpret, and enforce all of your and IBM's rights, duties, and obligations arising from, or relating in any manner to, the subject matter of this Statement of Limited Warranty, without regard to conflict of law principles.

# **THESE WARRANTIES GIVE YOU SPECIFIC LEGAL RIGHTS AND YOU MAY ALSO HAVE OTHER RIGHTS WHICH VARY FROM STATE TO STATE OR JURISDICTION TO JURISDICTION.**

## **Jurisdiction**

All of our rights, duties, and obligations are subject to the courts of the country in which you acquired the Machine.

# **Part 2 - Country-unique Terms AMERICAS**

# **ARGENTINA**

**Governing Law:** *The following is added after the first sentence:*

Any litigation arising from this Statement of Limited Warranty will be settled exclusively by the Ordinary Commercial Court of the city of Buenos Aires.

#### **BRAZIL**

# **Governing Law:** *The following is added after the first sentence:*

Any litigation arising from this Statement of Limited Warranty will be settled exclusively by the court of Rio de Janeiro, RJ.

# **Peru**

## **Limitation of Liability:** Th*e following is added at the end of this section:*

In accordance with Article 1328 of the Peruvian Civil Code the limitations and exclusions specified in this section will not apply to damages caused by IBM's willful misconduct (″dolo″) or gross negligence (″culpa inexcusable″).

# **NORTH AMERICA**

**How to Obtain Warranty Service:** *The following is added to this Section:* To obtain warranty service from IBM in Canada or the United States, call 1-800-IBM-SERV (426-7378).

# **CANADA**

**Limitation of Liability:** *The following replaces item 1 of this section:*

1. damages for bodily injury (including death) or physical harm to real property and tangible personal property caused by IBM's negligence; and

**Governing Law:** *The following replaces* :*laws of the country in which you acquired the Machine*; *in the first sentence:* laws in the Province of Ontario.

#### **UNITED STATES**

**Governing Law:** *The following replaces* :*laws of the country in which you acquired the Machine*; *in the first sentence:* laws of the State of New York.

#### **ASIA PACIFIC**

# **AUSTRALIA**

#### **What this Warranty Covers:** *The following paragraph is added to this Section:*

The warranties specified in this Section are in addition to any rights you may have under the Trade Practices Act 1974 or other similar legislation and are only limited to the extent permitted by the applicable legislation.

#### **Limitation of Liability:** *The following is added to this Section:*

Where IBM is in breach of a condition or warranty implied by the Trade Practices Act 1974 or other similar legislation, IBM's liability is limited to the repair or replacement of the goods or the supply of equivalent goods. Where that condition or warranty relates to right to sell, quiet possession or clear title, or the goods are of a kind ordinarily acquired for personal, domestic or household use or consumption, then none of the limitations in this paragraph apply.

**Governing Law:** *The following replaces* :*laws of the country in which you acquired the Machine*; *in the first sentence:* laws of the State or Territory.

# **CAMBODIA, LAOS, AND VIETNAM**

**Governing Law:** *The following replaces* :*laws of the country in which you acquired the Machine*; *in the first sentence:* laws of the State of New York, United States of America.

# **CAMBODIA, INDONESIA, LAOS, AND VIETNAM**

Arbitration: *The following is added under this heading:*

Disputes arising out of or in connection with this Statement of Limited Warranty shall be finally settled by arbitration which shall be held in Singapore in accordance with the Arbitration Rules of Singapore International Arbitration Center (″SIAC Rules″) then in effect. The arbitration award shall be final and binding for the parties without appeal and shall be in writing and set forth the findings of fact and the conclusions of law.

The number of arbitrators shall be three, with each side to the dispute being entitled to appoint one arbitrator. The two arbitrators appointed by the parties shall appoint a third arbitrator who shall act as chairman of the proceedings. Vacancies in the post of chairman shall be filled by the president of the SIAC. Other vacancies shall be filled by the respective nominating party. Proceedings shall continue from the stage they were at when the vacancy occurred.

If one of the parties refuses or otherwise fails to appoint an arbitrator within 30 days of the date the other party appoints its, the first appointed arbitrator shall be the sole arbitrator, provided that the arbitrator was validly and properly appointed.

All proceedings shall be conducted, including all documents presented in such proceedings, in the English language. The English language version of this Statement of Limited Warranty prevails over any other language version.

# **HONG KONG S.A.R. OF CHINA AND MACAU S.A.R. OF CHINA**

**Governing Law:** *The following replaces* :*laws of the country in which you acquired the Machine*; *in the first sentence:* laws of Hong Kong Special Administrative Region of China.

# **INDIA**

**Limitation of Liability:** *The following replaces items 1 and 2 of this Section:*

- 1. liability for bodily injury (including death) or damage to real property and tangible personal property will be limited to that caused by IBM's negligence; and
- 2. as to any other actual damage arising in any situation involving nonperformance by IBM pursuant to, or in any way related to the subject of this Statement of Limited Warranty, , the charge paid by you for the individual Machine that is the subject of the claim. For purposes of this item, the term ″Machine″ includes Machine Code and Licensed Internal Code (″LIC″).

# **Arbitration:** *The following is added under this heading :*

Disputes arising out of or in connection with this Statement of Limited Warranty shall be finally settled by arbitration which shall be held in Bangalore, India in accordance with the laws of India then in effect. The arbitration award shall be final and binding for the parties without appeal and shall be in writing and set forth the findings of fact and the conclusions of law.

The number of arbitrators shall be three, with each side to the dispute being entitled to appoint one arbitrator. The two arbitrators appointed by the parties shall appoint a third arbitrator who shall act as chairman of the proceedings. Vacancies in the post of chairman shall be filled by the president of the Bar Council of India. Other vacancies shall be filled by the respective nominating party. Proceedings shall continue from the stage they were at when the vacancy occurred.

If one of the parties refuses or otherwise fails to appoint an arbitrator within 30 days of the date the other party appoints its, the first appointed arbitrator shall be the sole arbitrator, provided that the arbitrator was validly and properly appointed.

All proceedings shall be conducted, including all documents presented in such proceedings, in the English language. The English language version of this Statement of Limited Warranty prevails over any other language version.

# **JAPAN**

**Governing Law:** *The following sentence is added to this section:*

Any doubts concerning this Statement of Limited Warranty will be initially resolved between us in good faith and in accordance with the principle of mutual trust.

# **MALAYSIA**

**Limitation of Liability:** *The word* ″*SPECIAL*″ *in item 3 of the fifth paragraph is deleted.*

# **NEW ZEALAND**

**What this Warranty Covers:** *The following paragraph is added to this section:*

The warranties specified in this section are in addition to any rights you may have under the Consumer Guarantees Act 1993 or other legislation which cannot be excluded or limited. The Consumer Guarantees Act 1993 will not apply in respect of any goods which IBM provides, if you require the goods for the purposes of a business as defined in that Act.

## **Limitation of Liability:** *The following is added to this section:*

Where Machines are not acquired for the purposes of a business as defined in the Consumer Guarantees Act 1993, the limitations in this section are subject to the limitations in that Act.

## **PEOPLE'S REPUBLIC OF CHINA (PRC)**

**Governing Law:** *The following replaces* ″laws of the country in which you acquired the Machine″ in the first sentence:

laws of the State of New York, United States of America (except when local law requires otherwise).

# **PHILIPPINES**

**Limitation of Liability:** *Item 3 in the fifth paragraph is replaced by the following:*

# **SPECIAL (INCLUDING NOMINAL AND EXEMPLARY DAMAGES), MORAL, INCIDENTAL, OR INDIRECT DAMAGES FOR ANY ECONOMIC CONSEQUENTIAL DAMAGES; OR**

#### **Arbitration:** The following is added under this heading

Disputes arising out of or in connection with this Statement of Limited Warranty shall be finally settled by arbitration which shall be held in Metro Manila, Philippines in accordance with the laws of the Philippines then in effect. The arbitration award shall be final and binding for the parties without appeal and shall be in writing and set forth the findings of fact and the conclusions of law.

The number of arbitrators shall be three, with each side to the dispute being entitled to appoint one arbitrator. The two arbitrators appointed by the parties shall appoint a third arbitrator who shall act as chairman of the proceedings. Vacancies in the post of chairman shall be filled by the president of the Philippine Dispute Resolution Center, Inc.. Other vacancies shall be filled by the respective nominating party. Proceedings shall continue from the stage they were at when the vacancy occurred.

If one of the parties refuses or otherwise fails to appoint an arbitrator within 30 days of the date the other party appoints its, the first appointed arbitrator shall be the sole arbitrator, provided that the arbitrator was validly and properly appointed.

All proceedings shall be conducted, including all documents presented in such proceedings, in the English language. The English language version of this Statement of Limited Warranty prevails over any other language version.

# **SINGAPORE**

**Limitation of Liability:** The words ″**SPECIAL**″ and ″**ECONOMIC**″ in item 3 in the fifth paragraph are deleted.

# **EUROPE, MIDDLE EAST, AFRICA (EMEA)**

# *THE FOLLOWING TERMS APPLY TO ALL EMEA COUNTRIES:*

The terms of this Statement of Limited Warranty apply to Machines purchased from IBM or an IBM reseller.

**How to Obtain Warranty Service:** If you purchase a Machine in Austria, Belgium, Cyprus, Denmark, Estonia, Finland, France, Germany, Greece, Iceland, Ireland, Italy, Latvia, Liechtenstein, Lithuania, Luxembourg, Monaco, Netherlands, Norway, Portugal, Spain, San Marino, Sweden, Switzerland, United Kingdom or Vatican State, you may obtain warranty service for that Machine in any of those countries from either (1) an IBM reseller approved to perform warranty service or (2) from IBM, provided the Machine has been announced and made available by IBM in the country in which you wish to obtain service. If you purchased a Personal Computer Machine in Albania, Armenia, Belarus, Bosnia and Herzegovina, Bulgaria, Croatia, Czech Republic, Georgia, Hungary, Kazakhstan, Kyrgyzstan, Federal Republic of Yugoslavia, Former Yugoslav Republic of Macedonia (FYROM), Moldova, Poland, Romania, Russia, Slovak Republic, Slovenia, or Ukraine, you may obtain warranty service for that Machine in any of those countries from either (1) an IBM reseller approved to perform warranty service or (2) from IBM.

If you purchase a Machine in a Middle Eastern or African country, you may obtain warranty service for that Machine from the IBM entity within the country of purchase, if that IBM entity provides warranty service in that country, or from an IBM reseller, approved by IBM to perform warranty service on that Machine in that country. Warranty service in Africa is available within 50 kilometers of an IBM approved service provider. You are responsible for transportation costs for Machines located outside 50 kilometers of an IBM approved service provider.

*Add the following paragraph in Western Europe (Austria, Belgium, Cyprus, Denmark, Finland, France, Germany, Greece, Iceland, Ireland, Italy, Liechtenstein, Luxembourg, Monaco, Netherlands, Norway, Portugal, Spain, San Marino, Sweden, Switzerland, United Kingdom, Vatican State):*

The warranty for Machines acquired in Western Europe shall be valid and applicable in all Western Europe countries provided the Machines have been announced and made available in such countries.

## **Governing Law:**

*The phrase* ″the laws of the country in which you acquired the Machine″ *is replaced by:*

1 ) ″the laws of Austria″ **in Albania, Armenia, Azerbaijan, Belarus, Bosnia-Herzegovina, Bulgaria, Croatia, Georgia, Hungary, Kazakhstan, Kyrgyzstan, FYR Macedonia, Moldova, Poland, Romania, Russia, Slovakia, Slovenia, Tajikistan, Turkmenistan, Ukraine, Uzbekistan, and FR Yugoslavia;** 2) ″the laws of France″ **in Algeria, Benin, Burkina Faso, Cameroon, Cape Verde, Central African Republic, Chad, Comoros, Congo Republic, Djibouti, Democratic Republic of Congo, Equatorial Guinea, French Guiana, French Polynesia, Gabon, Gambia, Guinea, Guinea-Bissau, Ivory Coast, Lebanon, Madagascar, Mali, Mauritania, Mauritius, Mayotte, Morocco, New Caledonia, Niger, Reunion, Senegal, Seychelles, Togo, Tunisia, Vanuatu, and Wallis & Futuna;** 3) ″the laws of Finland″ **in Estonia, Latvia, and Lithuania;** 4) ″the laws of England″ **in Angola, Bahrain, Botswana, Burundi, Egypt, Eritrea, Ethiopia, Ghana, Jordan, Kenya, Kuwait, Liberia, Malawi, Malta, Mozambique, Nigeria, Oman, Pakistan, Qatar, Rwanda, Sao Tome, Saudi Arabia, Sierra Leone, Somalia, Tanzania, Uganda, United Arab Emirates, the United Kingdom, West Bank/Gaza, Yemen, Zambia, and Zimbabwe;** and 5) ″the laws of South Africa″ **in South Africa, Namibia, Lesotho and Swaziland.**

**Jurisdiction:** *The following exceptions are added to this section:*

1) **In** *Austria* the choice of jurisdiction for all disputes arising out of this Statement of Limited Warranty and relating thereto, including its existence, will be the competent court of law in Vienna, Austria (Inner-City); 2) **in Angola, Bahrain, Botswana, Burundi, Egypt, Eritrea, Ethiopia, Ghana, Jordan, Kenya, Kuwait, Liberia, Malawi, Malta, Mozambique, Nigeria, Oman, Pakistan, Qatar, Rwanda, Sao Tome, Saudi Arabia, Sierra Leone, Somalia, Tanzania, Uganda, United Arab Emirates, West Bank/Gaza, Yemen, Zambia, and Zimbabwe** all disputes arising out of this Statement of Limited Warranty or related to its execution, including summary proceedings, will be submitted to the exclusive jurisdiction of the English courts; 3) in **Belgium** and **Luxembourg**, all disputes arising out of this Statement of Limited Warranty or related to its interpretation or its execution, the law, and the courts of the capital city, of the country of your registered office and/or commercial site location only are competent; 4) **in France, Algeria, Benin, Burkina Faso, Cameroon, Cape Verde, Central African Republic, Chad, Comoros, Congo Republic, Djibouti, Democratic Republic of Congo, Equatorial Guinea, French Guiana, French Polynesia, Gabon, Gambia, Guinea, Guinea-Bissau, Ivory Coast, Lebanon, Madagascar, Mali, Mauritania, Mauritius, Mayotte, Morocco, New Caledonia, Niger, Reunion, Senegal, Seychelles, Togo, Tunisia, Vanuatu, and Wallis & Futuna** all disputes arising out of this Statement of Limited Warranty or related to its violation or execution, including summary proceedings, will be settled exclusively by the Commercial Court of Paris; 5) in **Russia**, all disputes arising out of or in relation to the interpretation, the violation, the termination, the nullity of the execution of this Statement of Limited Warranty shall be settled by Arbitration Court of Moscow; 6) **in South Africa, Namibia, Lesotho and Swaziland**, both of us agree to submit all disputes relating to this Statement of Limited Warranty to the jurisdiction of the High Court in Johannesburg; 7) **in Turkey** all disputes arising out of or in connection with this Statement of Limited Warranty shall be resolved by the Istanbul Central (Sultanahmet) Courts and Execution Directorates of Istanbul, the Republic of Turkey; 8) in each of the following specified countries, any legal claim arising out of this Statement of Limited Warranty will be brought before, and settled exclusively by, the competent court of a) Athens for **Greece**, b) Tel Aviv-Jaffa for **Israel**, c) Milan for **Italy**, d) Lisbon for **Portugal**, and e) Madrid for **Spain**; and 9) **in the United Kingdom**, both of us agree to submit all disputes relating to this Statement of Limited Warranty to the jurisdiction of the English courts.

#### **Arbitration:** *The following is added under this heading:*

**In Albania, Armenia, Azerbaijan, Belarus, Bosnia-Herzegovina, Bulgaria, Croatia, Georgia, Hungary, Kazakhstan, Kyrgyzstan, FYR Macedonia, Moldova, Poland, Romania, Russia, Slovakia, Slovenia, Tajikistan, Turkmenistan, Ukraine, Uzbekistan, and FR Yugoslavia** all disputes arising out of this Statement of Limited Warranty or related to its violation, termination or nullity will be finally settled under the Rules of Arbitration and Conciliation of the International Arbitral Center of the Federal Economic Chamber in Vienna (Vienna Rules) by three arbitrators appointed in accordance with these rules. The arbitration will be held in Vienna, Austria, and the official language of the proceedings will be English. The decision of the arbitrators will be final and binding upon both parties. Therefore, pursuant to paragraph 598 (2) of the Austrian Code of Civil Procedure, the parties expressly waive the application of paragraph 595 (1) figure 7 of the Code. IBM may, however, institute proceedings in a competent court in the country of installation.

**In Estonia, Latvia and Lithuania** all disputes arising in connection with this Statement of Limited Warranty will be finally settled in arbitration that will be held in Helsinki, Finland in accordance with the arbitration laws of Finland then in effect. Each party will appoint one arbitrator. The arbitrators will then jointly appoint the chairman. If arbitrators cannot agree on the chairman, then the Central Chamber of Commerce in Helsinki will appoint the chairman.

#### **EUROPEAN UNION (EU)**

# *THE FOLLOWING TERMS APPLY TO ALL EU COUNTRIES:*

Consumers have legal rights under applicable national legislation governing the sale of consumer goods. Such rights are not affected by the warranties provided in this Statement of Limited Warranty.

**How to Obtain Warranty Service:** *The following is added to this section:*

To obtain warranty service from IBM in EU countries, see the telephone listing in Part 3 - Warranty Information.

You may contact IBM at the following address:

IBM Warranty & Service Quality Dept.

PO Box 30

Spango Valley

Greenock

Scotland PA 16 OAH

# **AUSTRIA, DENMARK, FINLAND, GREECE, ITALY, NETHERLANDS, PORTUGAL, SPAIN, SWEDEN AND SWITZERLAND**

**Limitation of Liability:** *The following replaces the terms of this section in its entirety:*

Except as otherwise provided by mandatory law:

1. IBM's liability for any damages and losses that may arise as a consequence of the fulfillment of its obligations under or in connection with this Statement of Limited Warranty or due to any other cause related to this Statement of Limited Warranty is limited to the compensation of only those damages and losses proved and actually arising as an immediate and direct consequence of the non-fulfillment of such obligations (if IBM is at fault) or of such cause, for a maximum amount equal to the charges you paid for the Machine. For purposes of this item, the term ″Machine″ includes Machine Code and Licensed Internal Code (″LIC″).

The above limitation shall not apply to damages for bodily injuries (including death) and damages to real property and tangible personal property for which IBM is legally liable.

2. **UNDER NO CIRCUMSTANCES IS IBM, ITS SUPPLIERS OR RESELLERS LIABLE FOR ANY OF THE FOLLOWING, EVEN IF INFORMED OF THEIR**

**POSSIBILITY: 1) LOSS OF, OR DAMAGE TO, DATA; 2) INCIDENTAL OR INDIRECT DAMAGES, OR FOR ANY ECONOMIC CONSEQUENTIAL DAMAGES; 3) LOST PROFITS, EVEN IF THEY ARISE AS AN IMMEDIATE CONSEQUENCE OF THE EVENT THAT GENERATED THE DAMAGES; OR 4) LOSS OF BUSINESS, REVENUE, GOODWILL, OR ANTICIPATED SAVINGS.**

# **FRANCE AND BELGIUM**

**Limitation of Liability:** *The following replaces ther terms of this section in its entirety:*

Except as otherwise provided by mandatory law:

1. IBM's liability for any damages and losses that may arise as a consequence of the fulfillment of its obligations under or in connection with this Statement of Limited Warranty is limited to the compensation of only those damages and losses proved and actually arising as an immediate and direct consequence of the non-fulfillment of such obligations (if IBM is at fault), for a maximum amount equal to the charges you paid for the Machine that has caused the damages. For purposes of this item, the term ″Machine″ includes Machine Code and Licensed Internal Code (″LIC″).

The above limitation shall not apply to damages for bodily injuries (including death) and damages to real property and tangible personal property for which IBM is legally liable.

2. **UNDER NO CIRCUMSTANCES IS IBM, ITS SUPPLIERS OR RESELLERS LIABLE FOR ANY OF THE FOLLOWING, EVEN IF INFORMED OF THEIR POSSIBILITY: 1) LOSS OF, OR DAMAGE TO, DATA; 2) INCIDENTAL OR INDIRECT DAMAGES, OR FOR ANY ECONOMIC CONSEQUENTIAL DAMAGES; 3) LOST PROFITS, EVEN IF THEY ARISE AS AN IMMEDIATE CONSEQUENCE OF THE EVENT THAT GENERATED THE DAMAGES; OR 4) LOSS OF BUSINESS, REVENUE, GOODWILL, OR ANTICIPATED SAVINGS.**

**THE FOLLOWING TERMS APPLY TO THE COUNTRY SPECIFIED:**

# **AUSTRIA**

**What this Warranty Covers:** *The following replaces the first sentence of the first paragraph of this section:*

The warranty for an IBM Machine covers the functionality of the Machine for its normal use and the Machine's conformity to its Specifications.

## *The following paragraphs are added to this Section:*

The minimum warranty period for Machines is 12 months from the date of delivery. . The limitation period for consumers in action for breach of warranty is the statutory period as a minimum. In case IBM or your reseller is unable to repair an IBM Machine, you can alternatively ask for a partial refund as far as justified by the reduced value of the unrepaired Machine or ask for a cancellation of the respective agreement for such Machine and get your money refunded.

*The second paragraph does not apply.*

**What IBM Will Do to Correct Problems:** *The following is added to this section:*

During the warranty period, transportation for delivery of the failing Machine to IBM will be at IBM's expense.

## **Limitation of Liability:** *The following paragraph is added to this section:*

The limitations and exclusions specified in the Statement of Limited Warranty will not apply to damages caused by IBM with fraud or gross negligence and for express warranty.

## *The following sentence is added to the end of item 2:*

IBM's liability under this item is limited to the violation of essential contractual terms in cases of ordinary negligence.

# **EGYPT**

#### **Limitation of Liability:** *The following replaces item 2 in this section:*

as to any other actual direct damages, IBM's liability will be limited to the total amount you paid for the Machine that is the subject of the claim. For purposes of this item, the term I Machine I includes Machine Code and Licensed Internal Code (LIC).

*Applicability of suppliers and resellers (unchanged).*

## **FRANCE**

# **Limitation of Liability:** *The following replaces the second sentence of the first paragraph of this section:*

In such instances, regardless of the basis on which you are entitled to claim damages from IBM, IBM is liable for no more than: *(items 1 and 2 unchanged)*.

# **GERMANY**

**What this Warranty Covers:** *The following replaces the first sentence of the first paragraph of this section:*

The warranty for an IBM Machine covers the functionality of the Machine for its normal use and the Machine's conformity to its Specifications.

# *The following paragraphs are added to this section:*

The minimum warranty period for Machines is twelve months. In case IBM or your reseller is unable to repair an IBM Machine, you can alternatively ask for a partial refund as far as justified by the reduced value of the unrepaired Machine or ask for a cancellation of the respective agreement for such Machine and get your money refunded.

*The second paragraph does not apply.*

**What IBM Will Do to Correct Problems:** *The following is added to this section:*

During the warranty period, transportation for delivery of the failing Machine to IBM will be at IBM's expense.

**Limitation of Liability:** *The following paragraph is added to this section:*

The limitations and exclusions specified in the Statement of Limited Warranty will not apply to damages caused by IBM with fraud or gross negligence and for express warranty.

*The following sentence is added to the end of item 2:*

IBM's liability under this item is limited to the violation of essential contractual terms in cases of ordinary negligence.

## **HUNGARY**

## **Limitation of Liability:** *The following is added at the end of this section:*

The limitation and exclusion specified herein shall not apply to liability for a breach of contract damaging life, physical well-being, or health that has been caused intentionally, by gross negligence, or by a criminal act.

The parties accept the limitations of liability as valid provisions and state that the Section 314.(2) of the Hungarian Civil Code applies as the acquisition price as well as other advantages arising out of the present Statement of Limited Warranty balance this limitation of liability.

#### **IRELAND**

#### **What this Warranty Covers:** *The following is added to this section:*

Except as expressly provided in these terms and conditions, all statutory conditions, including all warranties implied, but without prejudice to the generality of the foregoing all warranties implied by the Sale of Goods Act 1893 or the Sale of Goods and Supply of Services Act 1980 are hereby excluded.

## **Limitation of Liability:** *The following replaces the terms of this section in its entirety:*

For the purposes of this section, a ″Default″ means any act, statement, omission, or negligence on the part of IBM in connection with, or in relation to, the subject matter of this Statement of Limited Warranty in respect of which IBM is legally liable to you, whether in contract or tort. A number of Defaults which together result in, or contribute to, substantially the same loss or damage will be treated as one Default occurring on the date of occurrence of the last such Default.

Circumstances may arise where, because of a Default, you are entitled to recover damages from IBM.

This section sets out the extent of IBM's liability and your sole remedy.

- 1. IBM will accept unlimited liability for death or personal injury caused by the negligence of IBM.
- 2. Subject always to the Items for Which IBM is Not Liable below, IBM will accept unlimited liability for physical damage to your tangible property resulting from the negligence of IBM.
- 3. Except as provided in items 1 and 2 above, IBM's entire liability for actual damages for any one Default will not in any event exceed the greater of 1) EUR 125,000, or 2) 125% of the amount you paid for the Machine directly relating to the Default.

# **Items for Which IBM is Not Liable**

Save with respect to any liability referred to in item 1 above, under no circumstances is IBM, its suppliers or resellers liable for any of the following, even if IBM or they were informed of the possibility of such losses:

- 1. loss of, or damage to, data;
- 2. special, indirect, or consequential loss; or
- 3. loss of profits, business, revenue, goodwill, or anticipated savings.

# **SLOVAKIA**

**Limitation of Liability:** *The following is added to the end of the last paragraph:*

The limitations apply to the extent they are not prohibited under §§ 373-386 of the Slovak Commercial Code.

# **SOUTH AFRICA, NAMIBIA, BOTSWANA, LESOTHO AND SWAZILAND**

## **Limitation of Liability:** *The following is added to this section:*

IBM's entire liability to you for actual damages arising in all situations involving nonperformance by IBM in respect of the subject matter of this Statement of Warranty will be limited to the charge paid by you for the individual Machine that is the subject of your claim from IBM.

# **UNITED KINGDOM**

#### **Limitation of Liability:** *The following replaces the terms of this section in its entirety:*

For the purposes of this section, a ″Default″ means any act, statement, omission, or negligence on the part of IBM in connection with, or in relation to, the subject matter of this Statement of Limited Warranty in respect of which IBM is legally liable to you, whether in contract or tort. A number of Defaults which together result in, or contribute to, substantially the same loss or damage will be treated as one Default.

Circumstances may arise where, because of a Default, you are entitled to recover damages from IBM.

This section sets out the extent of IBM's liability and your sole remedy.

- 1. IBM will accept unlimited liability for:
	- a. death or personal injury caused by the negligence of IBM; and
	- b. any breach of its obligations implied by Section 12 of the Sale of Goods Act 1979 or Section 2 of the Supply of Goods and Services Act 1982, or any statutory modification or re-enactment of either such Section.
- 2. IBM will accept unlimited liability, subject always to the Items for Which IBM is Not Liable below, for physical damage to your tangible property resulting from the negligence of IBM.

3. IBM's entire liability for actual damages for any one Default will not in any event, except as provided in items 1 and 2 above, exceed the greater of 1) Pounds Sterling 75,000, or 2) 125% of the total purchase price payable or the charges for the Machine directly relating to the Default.

These limits also apply to IBM's suppliers and resellers. They state the maximum for which IBM and such suppliers and resellers are collectively responsible.

# **Items for Which IBM is Not Liable**

Save with respect to any liability referred to in item 1 above, under no circumstances is IBM or any of its suppliers or resellers liable for any of the following, even if IBM or they were informed of the possibility of such losses:

- 1. loss of, or damage to, data:
- 2. special, indirect, or consequential loss; or
- 3. loss of profits, business, revenue, goodwill, or anticipated savings.

# **Part 3 - Warranty Information**

This Part 3 provides information regarding the warranty applicable to your Machine, including the warranty period and type of warranty service IBM provides.

# **Warranty Period**

The warranty period may vary by country or region and is specified in the table below. NOTE: ″Region″ means either Hong Kong or Macau Special Administrative Region of China.

**IBM USB 2.0 CD-RW/DVD-ROM Combo Drive**

| Country or Region of |                        |                          |
|----------------------|------------------------|--------------------------|
| <b>Purchase</b>      | <b>Warranty Period</b> | Type of Warranty Service |
| Worldwide            | 1 year                 |                          |

A warranty period of 1 year on parts and 1 year on labor means that IBM provides warranty service without charge for parts and labor during the 1 year warranty period.

#### **Types of Warranty Service**

If required, IBM provides repair or exchange service depending on the type of warranty service specified for your Machine in the above table and as described below. Warranty service may be provided by your reseller if approved by IBM to perform warranty service. Scheduling of service will depend upon the time of your call and is subject to parts availability. Service levels are response time objectives and are not guaranteed. The specified level of warranty service may not be available in all worldwide locations, additional charges may apply outside IBM's normal service area, contact your local IBM representative or your reseller for country and location specific information.

## **1. Customer Replaceable Unit (**″**CRU**″**) Service**

IBM will ship CRU parts to you for your replacement. If IBM instructs you to return the replaced CRU, you are responsible for returning it to IBM in accordance with IBM's instructions. If you do not return the defective CRU, if IBM so instructs, within 30 days of your receipt of the replacement CRU, IBM may charge you for the replacement.

# **2. On-site Service**

IBM or your reseller will either repair or exchange the failing Machine at your location and verify its operation. You must provide suitable working area to allow disassembly and reassembly of the IBM Machine. The area must be clean, well lit and suitable for the purpose. **For some Machines, certain repairs may require sending the Machine to an IBM service center.**

# **3. Courier or Depot Service1**

You will disconnect the failing Machine for collection arranged by IBM. IBM will provide you with a shipping container for you to return your Machine to a designated service center. A courier will pick up your Machine and deliver it to the designated service center. Following its repair or exchange, IBM will arrange the return delivery of the Machine to your location. You are responsible for its installation and verification.

## **4. Customer Carry-In or Mail-In Service**

You will deliver or mail as IBM specifies (prepaid unless IBM specifies otherwise) the failing Machine suitably packaged to a location IBM designates. After IBM has repaired or exchanged the Machine, IBM will make it available for your collection or, for Mail-in Service, IBM will return it to you at IBM's expense, unless IBM specifies otherwise. You are responsible for the subsequent installation and verification of the Machine.

The IBM Machine Warranty worldwide web site at http://www.ibm.com/servers/support/machine\_warranties/ provides a worldwide overview of IBM's Limited Warranty for Machines, a Glossary of IBM definitions, Frequently Asked Questions (FAQs) and Support by Product (Machine) with links to Product Support pages. **The IBM Statement of Limited Warranty is also available on this site in 29 languages.**

To obtain warranty service contact IBM or your IBM reseller. In Canada or the United States, call 1-800-IBM-SERV (426-7378). For other countries, see the telephone numbers below.

Phone numbers are subject to change without notice. For the latest phone number list, go to http://www.ibm.com/pc/support and click **Support Phone List.**

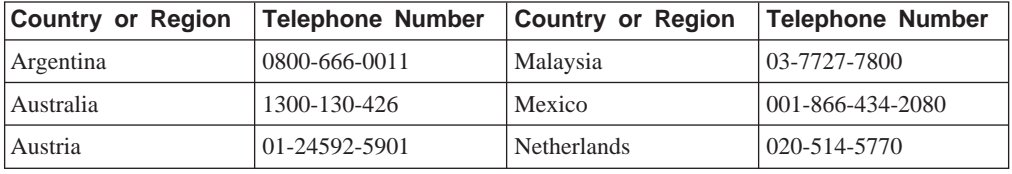

<sup>1.</sup> This type of service is called ThinkPad EasyServ or EasyServ in some countries.

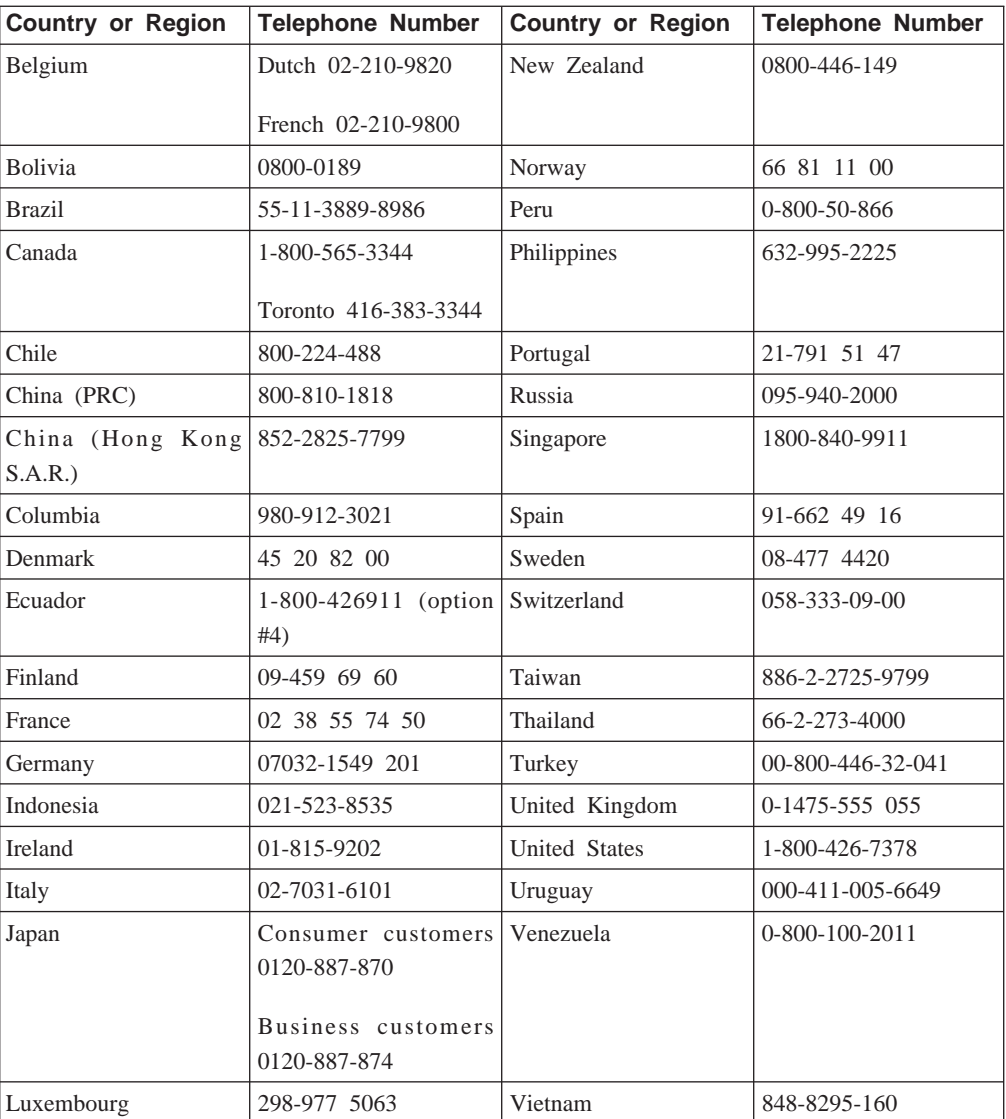

# **=< D. Notices**

IBM may not offer the products, services, or features discussed in this document in all countries. Consult your local IBM representative for information on the products and services currently available in your area. Any reference to an IBM product, program, or service is not intended to state or imply that only that IBM product, program, or service may be used. Any functionally equivalent product, program, or service that does not infringe any IBM intellectual property right may be used instead. However, it is the user's responsibility to evaluate and verify the operation of any non-IBM product, program, or service.

IBM may have patents or pending patent applications covering subject matter described in this document. The furnishing of this document does not give you any license to these patents. You can send license inquiries, in writing, to:

*IBM Director of Licensing IBM Corporation North Castle Drive Armonk, NY 10504-1785 U.S.A.*

INTERNATIONAL BUSINESS MACHINES CORPORATION PROVIDES THIS PUBLICATION I AS IS WITHOUT WARRANTY OF ANY KIND, EITHER EXPRESS OR IMPLIED, INCLUDING, BUT NOT LIMITED TO, THE IMPLIED WARRANTIES OF NON-INFRINGEMENT, MERCHANTABILITY OR FITNESS FOR A PARTICULAR PURPOSE. Some jurisdictions do not allow disclaimer of express or implied warranties in certain transactions, therefore, this statement may not apply to you.

This information could include technical inaccuracies or typographical errors. Changes are periodically made to the information herein; these changes will be incorporated in new editions of the publication. IBM may make improvements and/or changes in the product(s) and/or the program(s) described in this publication at any time without notice.

The products described in this document are not intended for use in implantation or other life support applications where malfunction may result in injury or death to persons. The information contained in this document does not affect or change IBM product specifications or warranties. Nothing in this document shall operate as an express or implied license or indemnity under the intellectual property rights of IBM or third parties. All information contained in this document was obtained in specific environments and is presented as an illustration. The result obtained in other operating environments may vary.

IBM may use or distribute any of the information you supply in any way it believes appropriate without incurring any obligation to you.

Any references in this publication to non-IBM Web sites are provided for convenience only and do not in any manner serve as an endorsement of those Web sites. The materials at those Web sites are not part of the materials for this IBM product, and use of those Web sites is at your own risk.

Any performance data contained herein was determined in a controlled environment. Therefore, the result obtained in other operating environments may vary significantly. Some measurements may have been made on development-level systems and there is no guarantee that these measurements will be the same on generally available systems. Furthermore, some measurements may have been estimated through extrapolation. Actual results may vary. Users of this document should verify the applicable data for their specific environment.

# **Trademarks**

The following terms are trademarks of International Business Machines Corporation in the United States, other countries, or both: IBM

IBM logo OS/2 ThinkPad

Microsoft and Windows are trademarks of Microsoft Corporation in the United States, other countries, or both.

Other company, product, or service names may be trademarks or service marks of others.

# **Electronic emission notices**

**IBM USB 2.0 CD-RW/DVD-ROM Combo Drive**

# **Federal Communications Commission (FCC) statement**

**Note:** This equipment has been tested and found to comply with the limits for a Class B digital device, pursuant to Part 15 of the FCC Rules. These limits are designed to provide reasonable protection against harmful interference in a residential installation. This equipment generates, uses, and can radiate radio frequency energy and, if not installed and used in accordance with the instructions, may cause harmful interference to radio communications. However, there is no guarantee that interference will not occur in a particular installation. If this equipment does cause harmful interference to radio or television reception, which can be determined by turning the equipment off and on, the user is encouraged to try to correct the interference by one or more of the following measures:

- Reorient or relocate the receiving antenna.
- v Increase the separation between the equipment and receiver.
- v Connect the equipment into an outlet on a circuit different from that to which the receiver is connected.
- v Consult an IBM authorized dealer or service representative for help.

Properly shielded and grounded cables and connectors must be used in order to meet FCC emission limits. Proper cables and connectors are available from IBM authorized dealers. IBM is not responsible for any radio or television interference caused by using other than recommended cables and connectors or by unauthorized changes or modifications to this equipment. Unauthorized changes or modifications could void the user's authority to operate the equipment.

This device complies with Part 15 of the FCC Rules. Operation is subject to the following two conditions: (1) this device may not cause harmful interference, and (2) this device must accept any interference received, including interference that may cause undesired operation.

Responsible party: International Business Machines Corporation New Orchard Road Armonk, NY 10504 Telephone: 1-919-543-2193

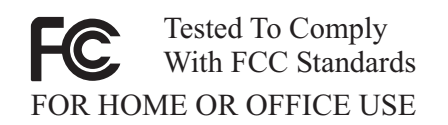

# **Industry Canada Class B emission compliance statement**

This Class B digital apparatus complies with Canadian ICES-003.

# **Avis de conformite a la reglementation d'Industrie Canada**

Cet appareil numérique de la classe B est conforme à la norme NMB-003 du Canada.

#### **Deutsche EMV-Direktive (electromagnetische Verträglichkeit)**

Zulassungbescheinigunglaut dem Deutschen Gesetz über die elektromagnetische Verträglichkeit von Geräten (EMVG) vom 30. August 1995 (bzw. der EMC EG Richtlinie 89/336):

Dieses Gerät ist berechtigt in Übereinstimmungmit dem Deutschen EMVG das EG-Konformitätszeichen - CE - zu führen. Verantwortlich für die Konformitätserklärung nach Paragraph 5 des EMVG ist die:

IBM Deutschland Informationssysteme GmbH, 70548 Stuttgart.

Informationen in Hinsicht EMVG Paragraph 3 Abs. (2) 2:

Das Gerät erfüllt die Schutzanforderungen nach EN 55024:1998 und EN 55022:1998 Klasse B.

#### EN 55022 Hinweis:

:Wird dieses Gerät in einer industriellen Umgebung betrieben (wie in EN 55022:B festgetlegt), dann kann es dabei eventuell gestört werden. In solch einem FA11 ist der Abstand bzw. die Abschirmungzu der industriellen Störquelle zu vergröβern. I

Anmerkung:

Um die Einhaltung des EMVG sicherzustellen sind die Geräte, wie in den IBM Handbüchern angegeben, zu installieren und zu betreiben.

# **European Union - emission directive**

This product is in conformity with the protection requirements of EU Council Directive 89/336/ECC on the approximation of the laws of the Member States relating to electromagnetic compatibility.

IBM can not accept responsibility for any failure to satisfy the protection requirements resulting from a non-recommended modification of the product, including the fitting of non-IBM option cards.

This product has been tested and found to comply with the limits for Class B Information Technology Equipment according to European Standard EN 55022. The limits for Class B equipment were derived for typical residential environments to provide reasonable protection against interference with licensed communication devices.

# **Union Européenne - Directive Conformité électromagnétique**

Ce produit est conforme aux exigences de protection de la Directive 89/336/EEC du Conseil de l'UE sur le rapprochement des lois des États membres en matière de compatibilité électromagnétique.

IBM ne peut accepter aucune responsabilité pour le manquement aux exigences de protection résultant d'une modification non recommandée du produit, y compris l'installation de cartes autres que les cartes IBM.

Ce produit a été testé et il satisfait les conditions de l'équipement informatique de Classe B en vertu de Standard européen EN 55022. Les conditions pour l'équipement de Classe B ont été définies en fonction d'un contexte résidentiel ordinaire afin de fournir une protection raisonnable contre l'interférence d'appareils de communication autorisés.

# **Unione Europea - Directiva EMC (Conformidad électromagnética)**

Este producto satisface los requisitos de protección del Consejo de la UE, Directiva 89/336/CEE en lo que a la legislatura de los Estados Miembros sobre compatibilidad electromagnética se refiere.

IBM no puede aceptar responsabilidad alguna si este producto deja de satisfacer dichos requisitos de protección como resultado de una modificación no recomendada del producto, incluyendo el ajuste de tarjetas de opción que no sean IBM.

Este producto ha sido probado y satisface los límites para Equipos Informáticos Clase B de conformidad con el Estándar Europeo EN 55022. Los límites para los equipos de Clase B se han establecido para entornos residenciales típicos a fin de proporcionar una protección razonable contra las interferencias con dispositivos de comunicación licenciados.

# **Union Europea - Normativa EMC**

Questo prodotto è conforme alle normative di protezione ai sensi della Direttiva del Consiglio dell'Unione Europea 89/336/CEE sull'armonizzazione legislativa degli stati membri in materia di compatibilità elettromagnetica.

IBM non accetta responsabilità alcuna per la mancata conformità alle normative di protezione dovuta a modifiche non consigliate al prodotto, compresa l'installazione di schede e componenti di marca diversa da IBM.
Le prove effettuate sul presente prodotto hanno accertato che esso rientra nei limiti stabiliti per le le apparecchiature di informatica Classe B ai sensi del Norma Europea EN 55022. I limiti delle apparecchiature della Classe B sono stati stabiliti al fine di fornire ragionevole protezione da interferenze mediante dispositivi di comunicazione in concessione in ambienti residenziali tipici.

이 기기는 가정용으로 전자파 적합등록을 한 기기로서 주거지역에서는 물론 모든 지역에서 사용할 수 있습니다.

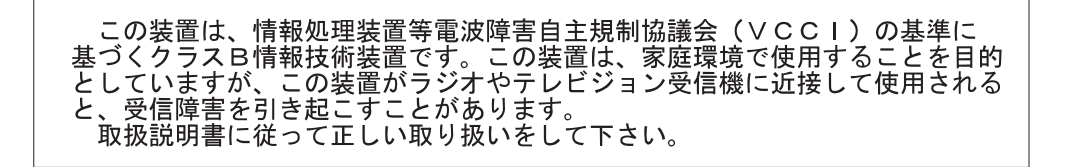

**Japanese statement of compliance for products less than or equal to 20 A per phase**

高調波ガイドライン適合品

IBM

部件号: 22P9218

Printed in China

(1P) P/N: 22P9218

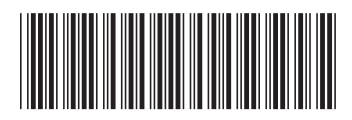

Free Manuals Download Website [http://myh66.com](http://myh66.com/) [http://usermanuals.us](http://usermanuals.us/) [http://www.somanuals.com](http://www.somanuals.com/) [http://www.4manuals.cc](http://www.4manuals.cc/) [http://www.manual-lib.com](http://www.manual-lib.com/) [http://www.404manual.com](http://www.404manual.com/) [http://www.luxmanual.com](http://www.luxmanual.com/) [http://aubethermostatmanual.com](http://aubethermostatmanual.com/) Golf course search by state [http://golfingnear.com](http://www.golfingnear.com/)

Email search by domain

[http://emailbydomain.com](http://emailbydomain.com/) Auto manuals search

[http://auto.somanuals.com](http://auto.somanuals.com/) TV manuals search

[http://tv.somanuals.com](http://tv.somanuals.com/)